#### 杭州发时达电子有限公司 杭州蓝鲸音乐科技有限公司 PANDA25/49/61

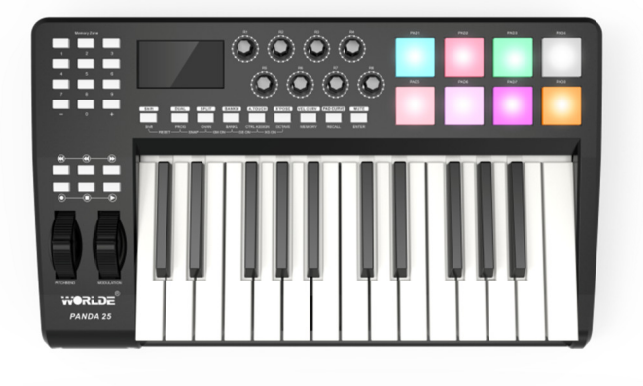

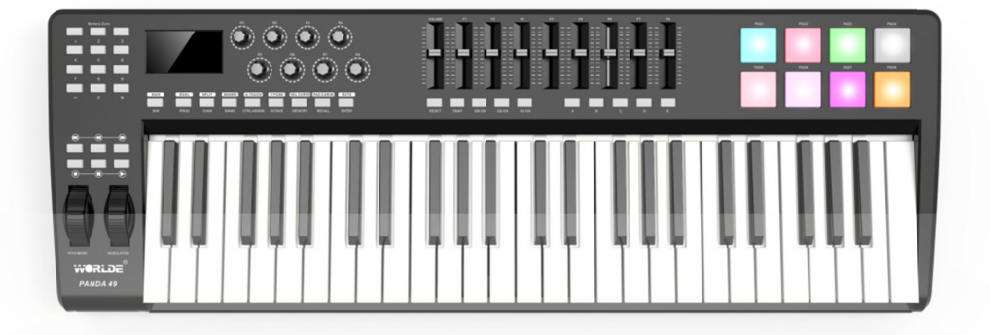

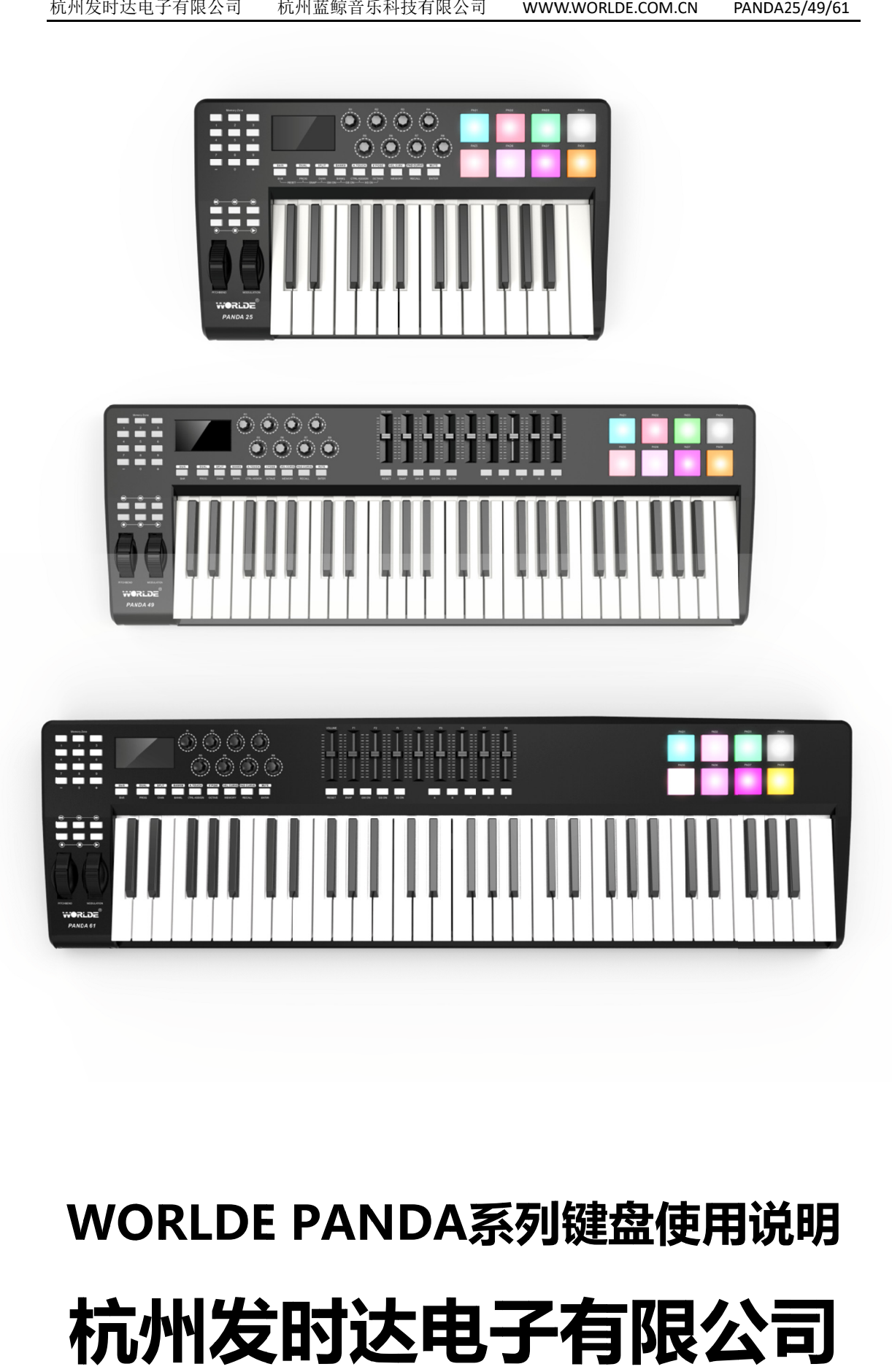

## **WORLDE PANDA WORLDE PANDA PANDA系列键盘使用说明**

# **杭州发时达电子有限 杭州发时达电子有限 公司**

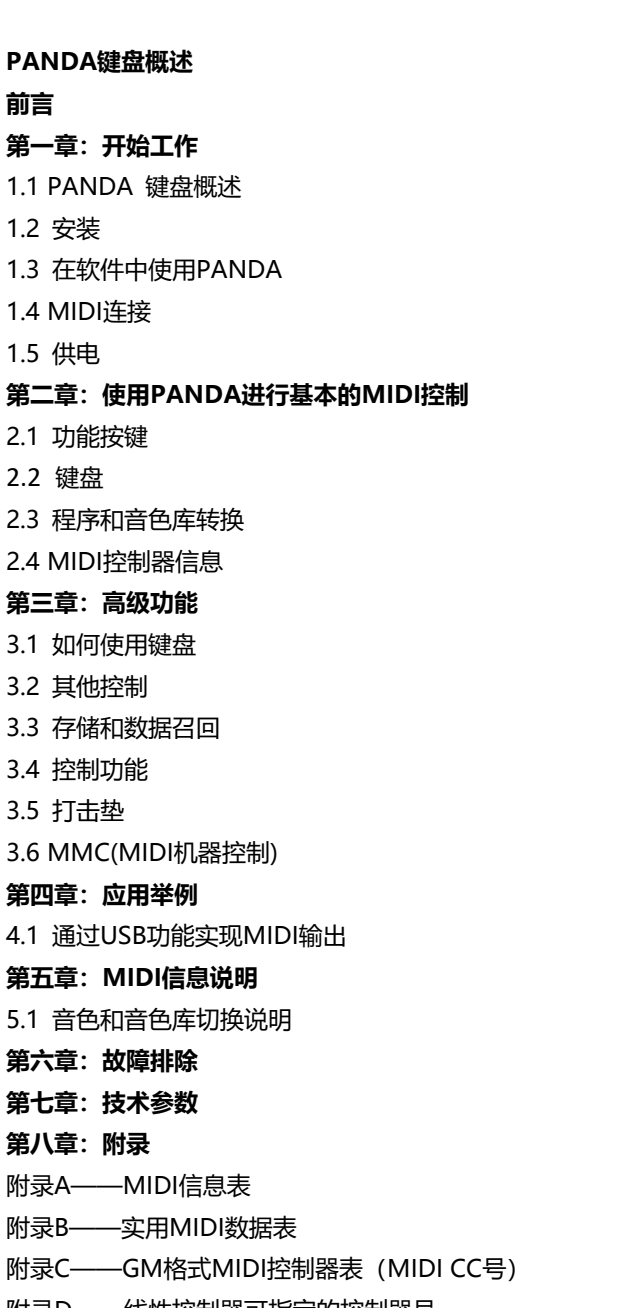

- 附录D——线性控制器可指定的控制器号
- 附录E——非线性控制器可指定的控制器号
- 附录F——旋钮编码器控制器可指定的控制器号
- 附录G——打击垫可指定的控制器号
- 附录H——出厂预设值
- 附录 I——十六进制转换表

#### **简介**

您的midi控制器可用来控制电脑虚拟乐器、硬件合成器及其他MIDI属性的设备。八个可自由定义的打击垫能够不使用 键盘而实时演奏采样。八个可自定义的无级旋钮编码器和推杆能分配至135个控制器号。多功能且易操作的PANDA键盘 将会成为工作室或舞台演奏的有力伙伴。

#### **包装内含物品一览**

<PANDA键盘 <USB线缆

#### **PANDA键盘总览**

下面是PAND键盘拥有的重要功能:

- ●八个带RGB彩色背光灯的完全可编程的打击垫。
- ●两种可分配踏板接口 (踏板A (开关踏板), 踏板B (连续踏板)), 可被定义为135个控制器。
- ●八个完全可编程的无级旋钮编码器,每个编码器可组成独立通道,可被定义为135个控制器。
- ●8个完全可自定义推子(仅限PANDA49和PANDA61),每个推子可被定义为135个控制器。
- ●可分配的滑音轮和颤音轮,可被定义为135个控制器。
- ●6个MMC按钮
- ●1个主音量推杆
- ●8个功能按键,可通过转换键实现双重功能之间的切换。
- ●10个数据输入和+/-键。
- ●内置存储器,可存储、上载6组不同的用户参数。
- ●MIDI输入和MIDI输出接口
- ●USB接口
- ●软件可自动更新 (请登录www.worlde.com.cn下载最新软件)
- ●能与Win10/8/7/XP/Vista和Mac OSX兼容。
- ●无需驱动,可以使用 USB 接口供电,因此无须额外的电源。

#### **1.1PANDA 1.1PANDA键盘概述**

1.1.1 顶部概述

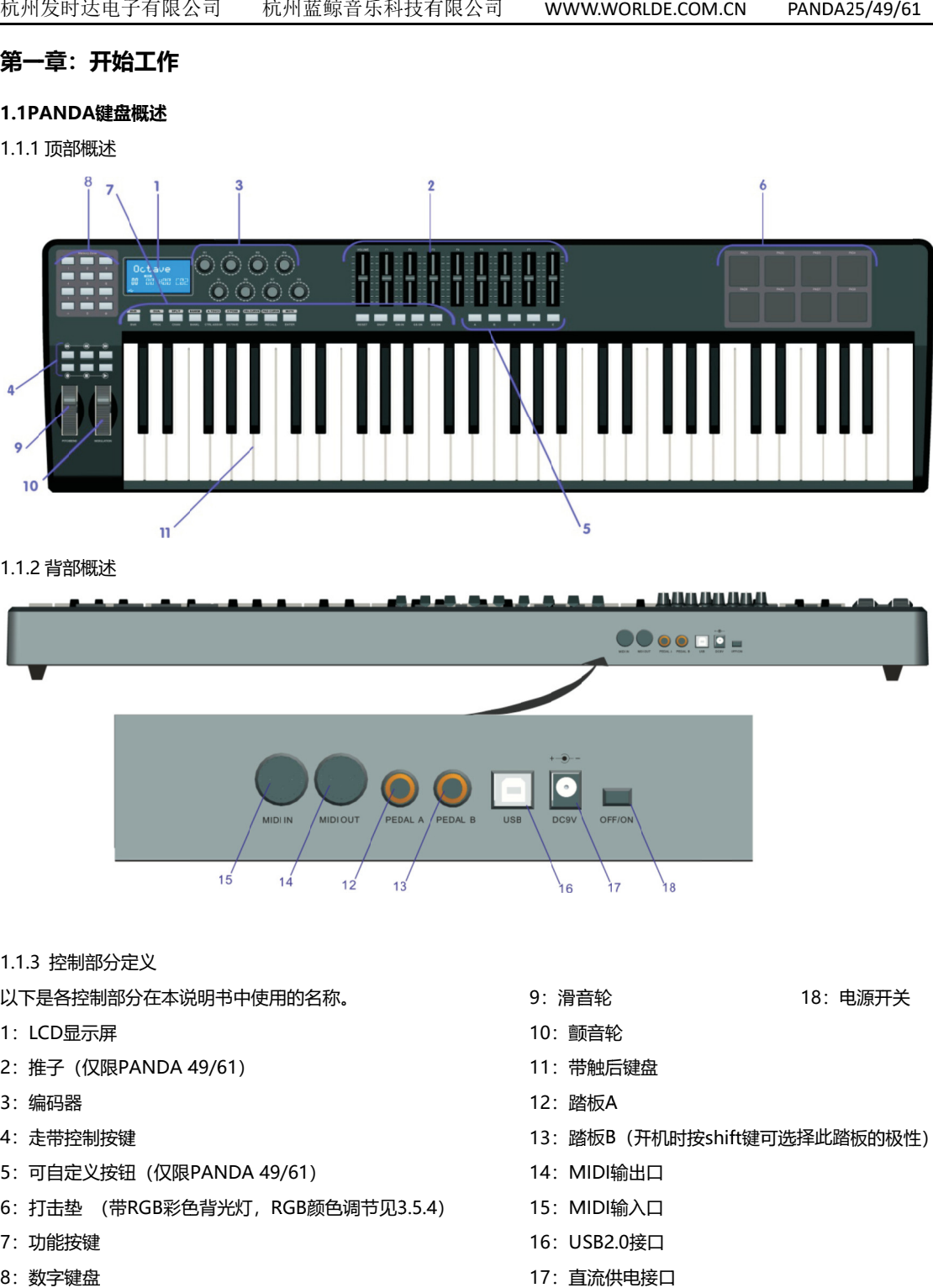

1.1.2 背部概述

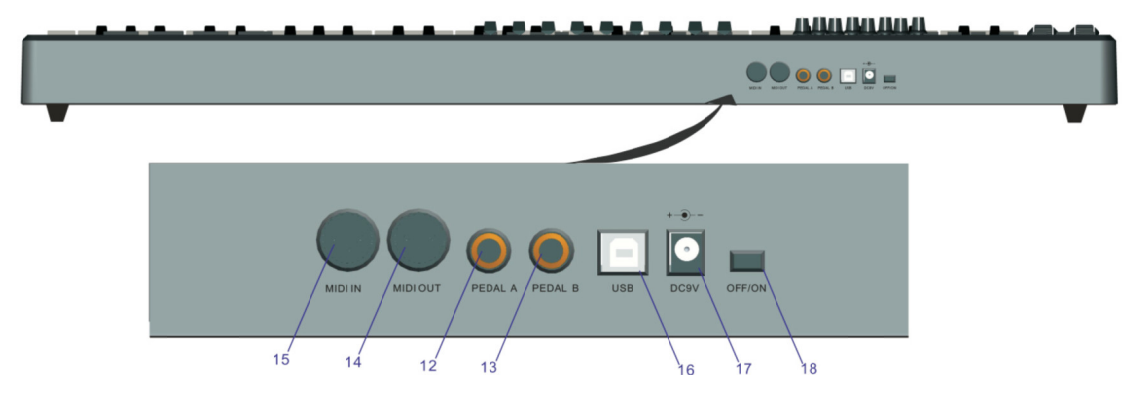

- 1.1.3 控制部分定义
- 以下是各控制部分在本说明书中使用的名称。
- 1 1:LCD LCD显示屏 显示屏
- 2:推子 (仅限PANDA 49/61)
- 3 3:编码器
- 4 4:走带控制按键
- 5:可自定义按钮(仅限PANDA 49/61)
- 2: 推子 (仅限PANDA 49/61)<br>3: 编码器<br>4: 走带控制按键<br>5: 可自定义按钮 (仅限PANDA 49/61)<br>6: 打击垫 (带RGB彩色背光灯, RGB颜色调节见3.5.4)
- 7 7:功能按键
- 8 8:数字键盘
- 9:滑音轮 :滑音轮 9: 滑音轮<br>10: 颤音轮
- 18:电源开关 :电源开关
	-
- 11: 带触后键盘
- 12: 踏板A
- 12: 踏板A<br>13: 踏板B(开机时按 滑音轮<br>: 颤音轮<br>: 帯触后键盘<br>: 踏板A<br>: 踏板B(开机时按<br>: MIDI输出口<br>: MIDI输入口<br>: USB2.0接口 :踏板B(开机时按shift键可选择此踏板的极性)<br>:MIDI输出口<br>:MIDI输入口<br>:USB2.0接口<br>:直流供电接口
- 14:MIDI输出口
- 15:MIDI输入口 14: MIDI输出口<br>15: MIDI输入口<br>16: USB2.0接口
- 
- 13: 踏板B (开机时按<br>14: MIDI输出口<br>15: MIDI输入口<br>16: USB2.0接口<br>17: 直流供电接口

#### **1.2 安装**

如果你需要将PANDA键盘连接至电脑,请首先阅读1.2和1.3两节。如果你需要使用PANDA键盘的外部MIDI输出功能控 制音源或合成器,请直接跳转至1.4节。

1.2.1最小系统需求

如果你在电脑上使用 PANDA,以下是需要的最低电脑配置:

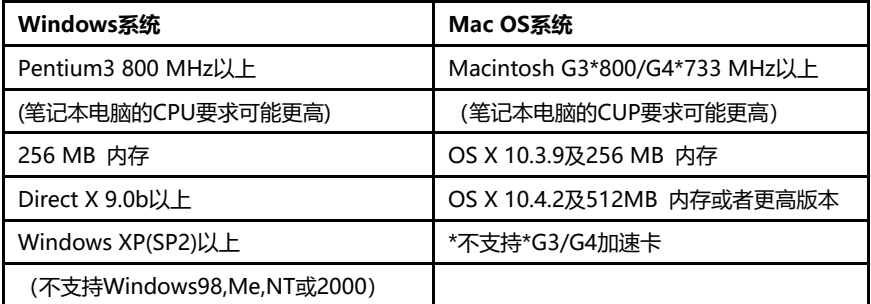

WORLDE建议您查看软件的最小系统需求,它们很可能要高于上述配置。

不支持USB集线器(hub)。WORLDE建议您直接接入电脑的内置USB接口。

#### **1.3在软件中使用PANDA**

正确安装后,PANDA在电脑中会显示为一个有一个输入和一个输出口的MIDI设备。您应当选择所显示的输入口作为软 件的MIDI输入设备。此项设置完毕后,您的软件就可以接收PANDA发出的音符和控制器数据了。 如果您要将外部MIDI设备, 如鼓机或另一台键盘连接至PANDA的MIDI IN接口, 该设备可以通过所显示的PANDA输入 口向电脑发送信号。在这种情况下,PANDA充当了MIDI转USB接口的作用。

连接至USB接口时显示为USB Audio Device。

在设备管理器中显示为单独的USB Composite Device。

#### **1.4 MIDI连接**

MIDI输出接口支持标准的5针DIN型MIDI插头(绝大部分专业音频设备零售商均有销售)。

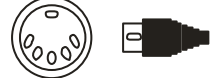

MIDI输出口可以将PANDA连接至硬件音序器,第三方合成器或音源等。

#### **1.5 电源供应**

如果您通过USB接口将PANDA连接至电脑,则不需要另外的电源供电,您的PANDA将可以从计算机直接取电。 然而,如果您在脱离计算机USB接口的情况下使用PANDA,则需要外接电源供电。包装中没有配备电源变压器,您需 要自行选择符合下面标准的供电设备:

<9V DC(直流电) <250mA-300mA <中心为正极

#### **第二章:PANDA的基本MIDI控制**

PANDA键盘控制器在连接至电脑或者外部MIDI设备之前,本身并不会发声。这是因为当您演奏PANDA时,它只是发 出MIDI数据流,而本身并不产生任何声音。它通过控制计算机的虚拟乐器或其它MIDI音源来产生声音。 此时让我们先来了解一下PANA61和49以及PANDA25之间的不同。PANDA61和49的功能是完全相同的,只是键盘长 度不同,因此我们总会将这两个型号的键盘一同介绍。PANDA 25功能有所不同,并且很多功能的实现方法也不相同, 因此我们会单独介绍它的设置操作。

#### **2. 1 功能按键 功能按键**

2.1.1 PANDA49和61的功能按键

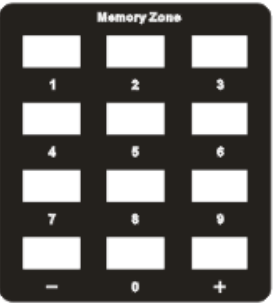

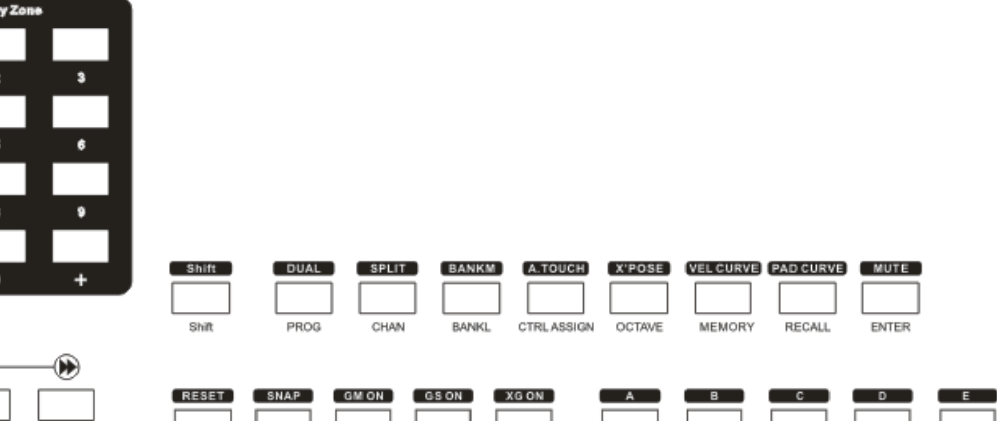

#### 2.1.2 PANDA25 PANDA25功能 功能按键

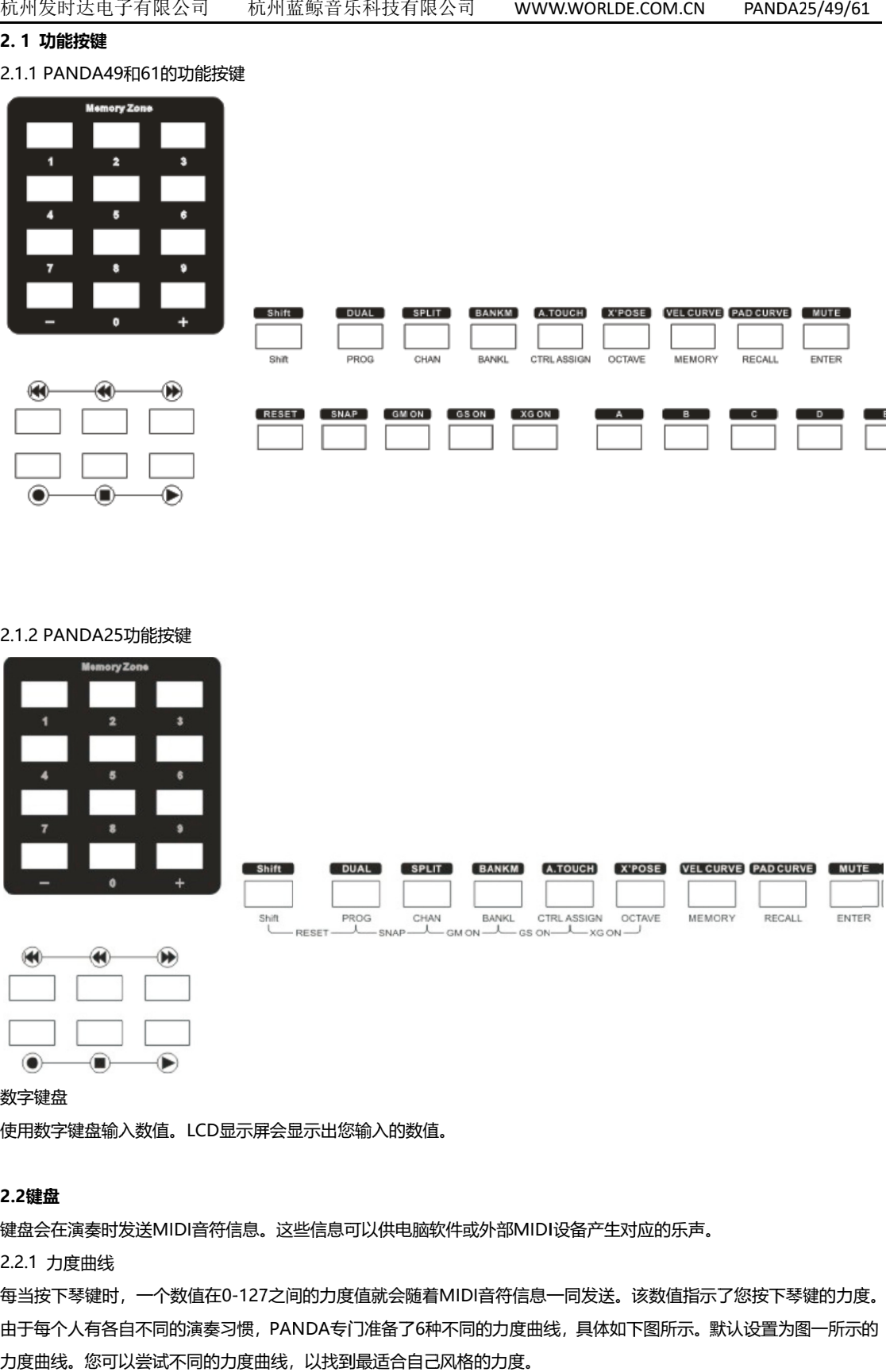

#### 数字键盘

使用数字键盘输入数值。 LCD显示屏会显示出您输入的数值。 显示屏会显示出您输入的数值。

#### **2.2 2.2键盘 键盘**

键盘会在演奏时发送 键盘会在演奏时发送MIDI MIDI音符信息。这些信息可以供电脑软件或外部 音符信息。这些信息可以供电脑软件或外部MIDI

2.2.1 力度曲线

键盘会在演奏时发送MIDI音符信息。这些信息可以供电脑软件或外部MIDI设备产生对应的乐声。<br>2.2.1 力度曲线<br>每当按下琴键时,一个数值在0-127之间的力度值就会随着MIDI音符信息一同发送。该数值指示了您按下琴键的力度。 键盘会在演奏时发送MIDI音符信息。这些信息可以供电脑软件或外部MIDI设备产生对应的乐声。<br>2.2.1 力度曲线<br>每当按下琴键时,一个数值在0-127之间的力度值就会随着MIDI音符信息一同发送。该数值指示了您按下琴键的力度。<br>由于每个人有各自不同的演奏习惯,PANDA专门准备了6种不同的力度曲线,具体如下图所示。默认设置为图一所示的 力度曲线。 力度曲线。您可以尝试不同的力度曲线,以找到最适合自己风格的力度。

杭州发时达电子有限公司 杭州蓝鲸音乐科技有限公司 WWW.WORLDE.COM.CN WWW.WORLDE.COM.CN PANDA25/49/61

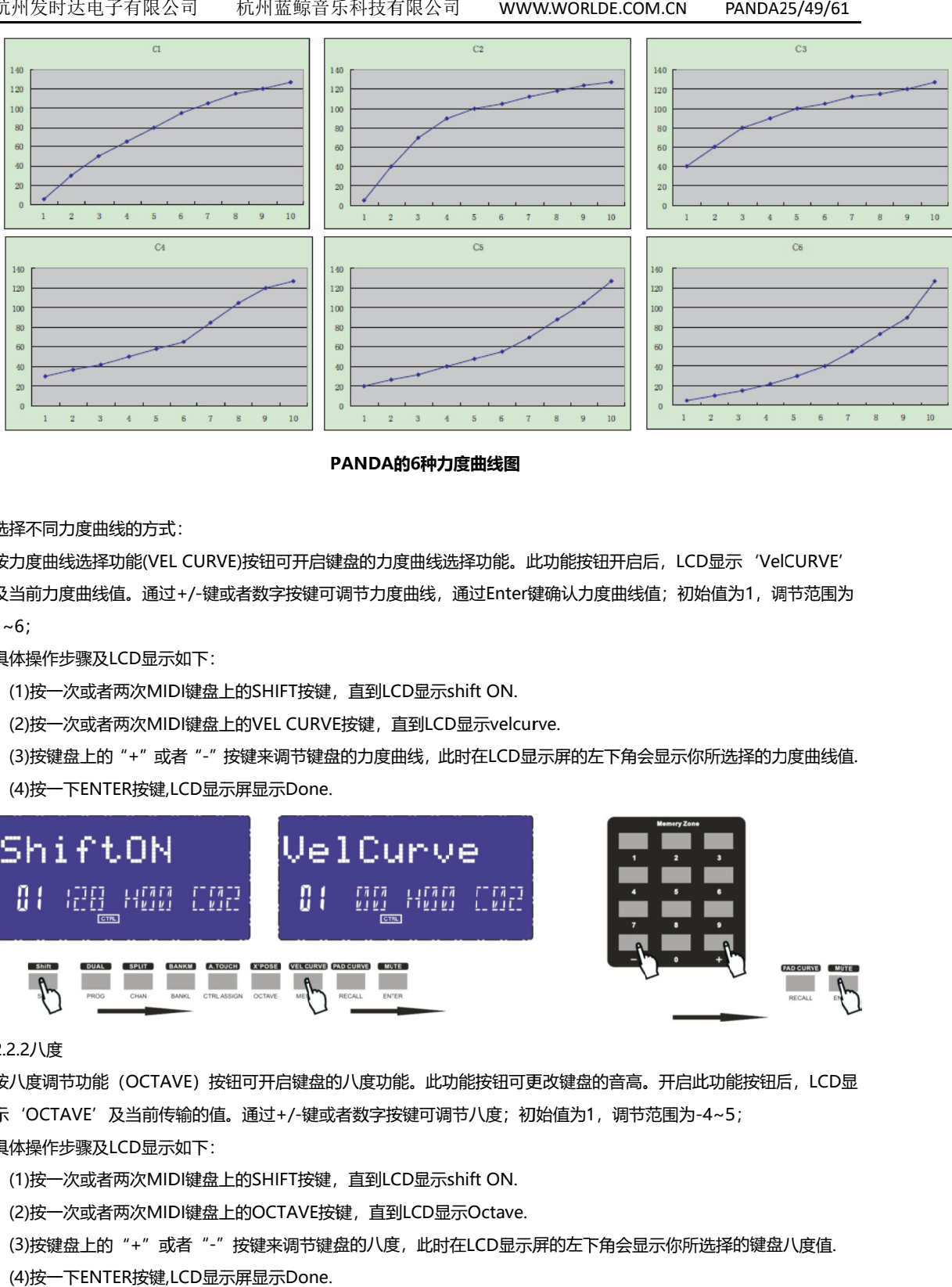

选择不同力度曲线的方式: 按力度曲线选择功能(VEL CURVE)按钮可开启键盘的力度曲线选择功能。此功能按钮开启后,LCD显示'VelCURVE' 按力度曲线选择功能(VEL CURVE)按钮可开启键盘的力度曲线选择功能。此功能按钮开启后,LCD显示'VelCURVE'<br>及当前力度曲线值。通过+/-键或者数字按键可调节力度曲线,通过Enter键确认力度曲线值;初始值为1,调节范围为 择不同力度曲线的方式:<br>力度曲线选择功能(VEL CURVE)按钮可开启键盘的力度曲线选择功能。<br>当前力度曲线值。通过+/-键或者数字按键可调节力度曲线,通过Ente<br>-6;<br>(1)按一次或者两次MIDI键盘上的SHIFT按键,直到LCD显示shift ON. **PANDA PANDA的6种力度曲线图 种力度曲线图**

(3)按键盘上的 "+" 或者 "-" 按键来调节键盘<br>(4)按一下ENTER按键,LCD显示屏显示Done. 按一次或者两次<br>按一次或者两次<br>按键盘上的 "+"<br>按一下ENTER按 ENTER八度调节功能( ,LCDOCTAVE) ENTER曲线的 "按键来调节键盘的力度曲线,此时在显示屏显示按钮可开启 "按键来调节键盘的显示屏显示按钮可开启 盘上的SHIFT<br>盘上的VEL C<br>-"按键来调<br>显示屏显示D "按键来调节键盘的键盘的力度曲线选择功能 按键,直到八度功能按键,直到LCD 显示屏的左下角会显示你所选择。此功能按钮开启后,键确认力度曲线值;初始值为 显示屏的左下角会显示你所选择的力度曲线值键或者数字按键可调节八度;初始值为1 键确认力度曲线值;初始值;初始值;<br><br><br><br><br><br><br>理故键盘的音高。开启此功能<br><br><br><br>如始值为1,调节范围为-4~5; 显示屏的左下角会显示你所选择的力度曲线值4~5; 'VelCURVE',调节范围为键盘八度'VelCURVE'。此功能按钮可更改键盘的音高。开启此功能按钮后,LCD

(2)按一次或者两次MIDI键盘上的VEL CURVE按键,直到LCD显示velcurve.<br>(3)按键盘上的"+"或者"-"按键来调节键盘的力度曲线,此时在LCD显示屏的左下角会显示你所选择的力度曲线值.

SHIFT按键,直到LCD显示shift ON.<br>VEL CURVE按键,直到LCD显示velcurve.

रMIDI键盘上的SHIFT按键,直到LCD显示shift<br>रMIDI键盘上的VEL CURVE按键,直到LCD显示<br>" 或者 "-" 按键来调节键盘的力度曲线,此时在

键盘上的VEL CURVE

2.2.2 2.2.2八度

1~6 1~6;

按 按八度调节功能 示 示'OCTAVE' 八度调节功能'OCTAVE''OCTAVE'及当前传输的值。通过 2.2.2八度<br>按八度调节功能<br>示 'OCTAVE'<br>具体操作步骤及 (OCTAVE )按钮 可开启键盘的 键盘的八度功能 八度功能。此功能按钮可更改键盘的音高。开启此功能按钮后, LCD显 显OCTAVE'及当前传输的值。通过<br><sub>操</sub>作步骤及LCD显示如下<br>按一次或者两次MIDI键盘上的SH<br>按一次或者两次MIDI键盘上的OC<br>按键盘上的"+"或者"-"按键3 : (OCTAVE) 按钮可开启键盘的八度功能。此功能按钮可更改键盘<br>及当前传输的值。通过+/-键或者数字按键可调节八度;初始值为<br>LCD显示如下: T开启键盘的八度功能。此功能按钮可更改键盘的音高。开启此功能按钮后,<br>i过+/-键或者数字按键可调节八度;初始值为1,调节范围为-4~5;<br>SHIFT按键,直到LCD显示Shift ON.<br>OCTAVE按键,直到LCD显示Octave.

具体操作 步骤及LCD 显示如下 显示如下:

具体 具体操作 操作步骤及 步骤及LCD LCD显示如下: 显示如下:

按一次或者两次MIDI MIDI键盘上的

(2) (2)按一次或者两次

(1) (1)按一次或者两次 按一次或者两次MIDI键盘上的SHIFT按键,直到LCD显示shift ON.

(1)按一次或者两次MIDI键盘上的SHIFT按键,直到LCD显示shift ON.<br>(2)按一次或者两次MIDI键盘上的OCTAVE按键,直到LCD显示Octave.

(3) (3)按键盘上的" (4)按一下ENTER按键,LCD显示屏显示Done. 按一次或者两次<br>按一次或者两次<br>按键盘上的 "+'<br>按一下ENTER按 次MIDI键盘上的SHIFT按键,直<br>次MIDI键盘上的OCTAVE按键,<br>+"或者"-"按键来调节键盘的<br>按键,LCD显示屏显示Done. "按键来调节键盘的八度,此时在LCD显示屏的左下角会显示你所选择的键盘八度值. 杭州发时达电子有限公司

杭州蓝鲸音乐科技有限公司

WWW.WORLDE.COM.CN

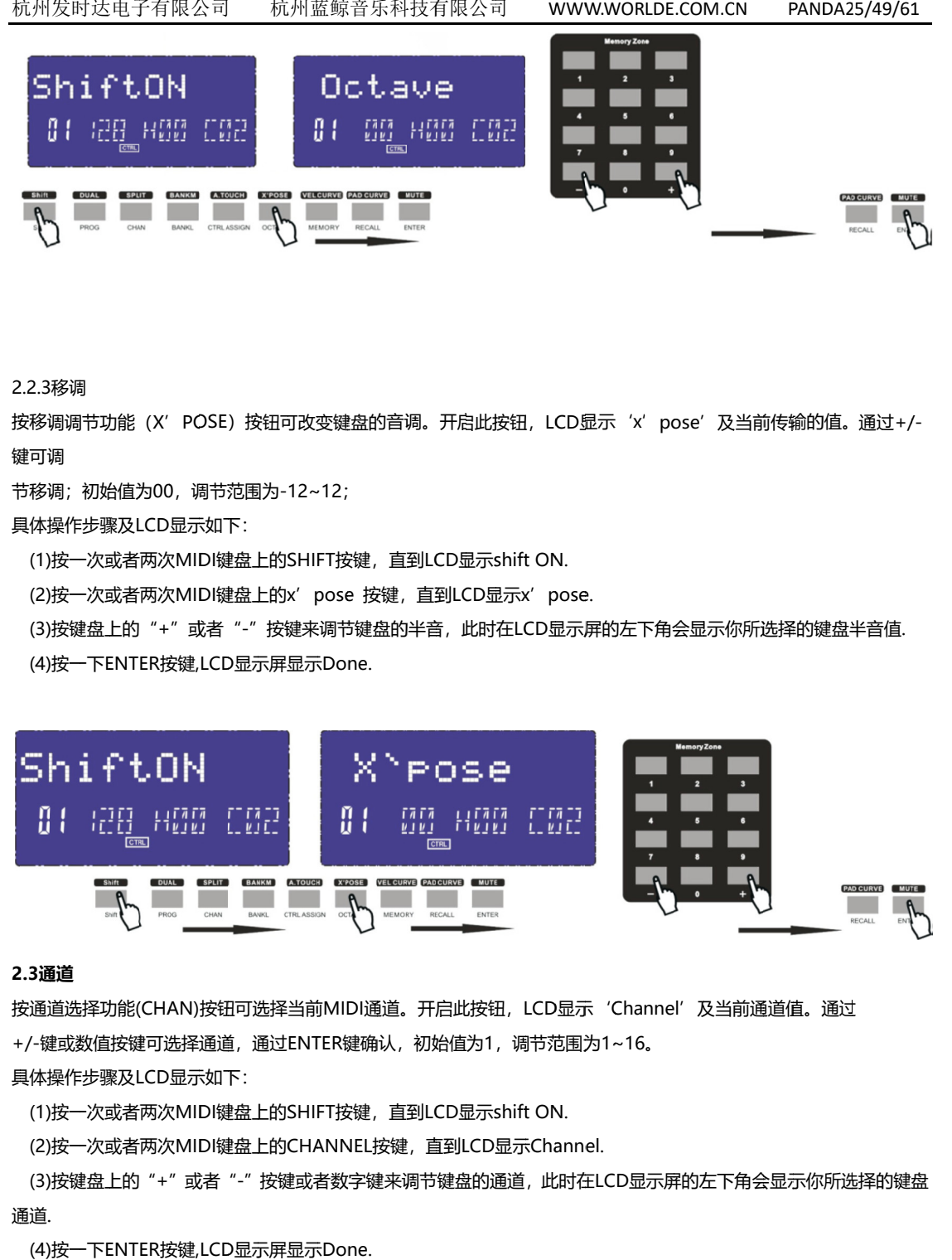

#### 2.2.3 2.2.3移调

按 按移调调节功能 键可调 移调调节功能(X'<br>可调<br>移调,初始值为00<br>体操作步骤及LCD!<br>(1)按一次或者两次 2.2.3移调<br>按移调调节功能<br>键可调<br>节移调,初始值<br>其体操作步骤及 移调调节功能(X'POSE)按钮可改变键盘的音调。开启此按钮,LCD显示'x'pose'及当前传输的值。通过+/-

节移调;初如始值为 节移调; 初始值为00,调节范围为-12~12;<br>具体操作步骤及LCD显示如下:

具体操作 步骤及LCD LCD显示如下:

(1)按一次或者两次MIDI键盘上的SHIFT按键,直到 <sub>操作步骤及LCD显示如下:<br>按一次或者两次MIDI键盘上的SHIFT按键,直<br>按一次或者两次MIDI键盘上的x′pose 按键,<br>按键盘上的"+"或者"-"按键来调节键盘的</sub> <u>?;</u><br>按键, 直到LCI<br>se 按键, 直到 按键,直到LCD 显示shift ON.

(1)按一次或者两次MIDI键盘上的SHIFT按键,直到LCD显示shift ON.<br>(2)按一次或者两次MIDI键盘上的x′pose 按键,直到LCD显示x′pose

(3) (3)按键盘上的" (4)按一下ENTER按键,LCD显示屏显示Done. 按一次或者两次<br>按一次或者两次<br>按键盘上的 "+'<br>按一下ENTER按 x'pose 显示屏显示Done :上的x′pose 按键,直到LCD显示x′pose.<br>″按键来调节键盘的半音,此时在LCD显示屏的左下角会显示你所选择的键盘半音值.

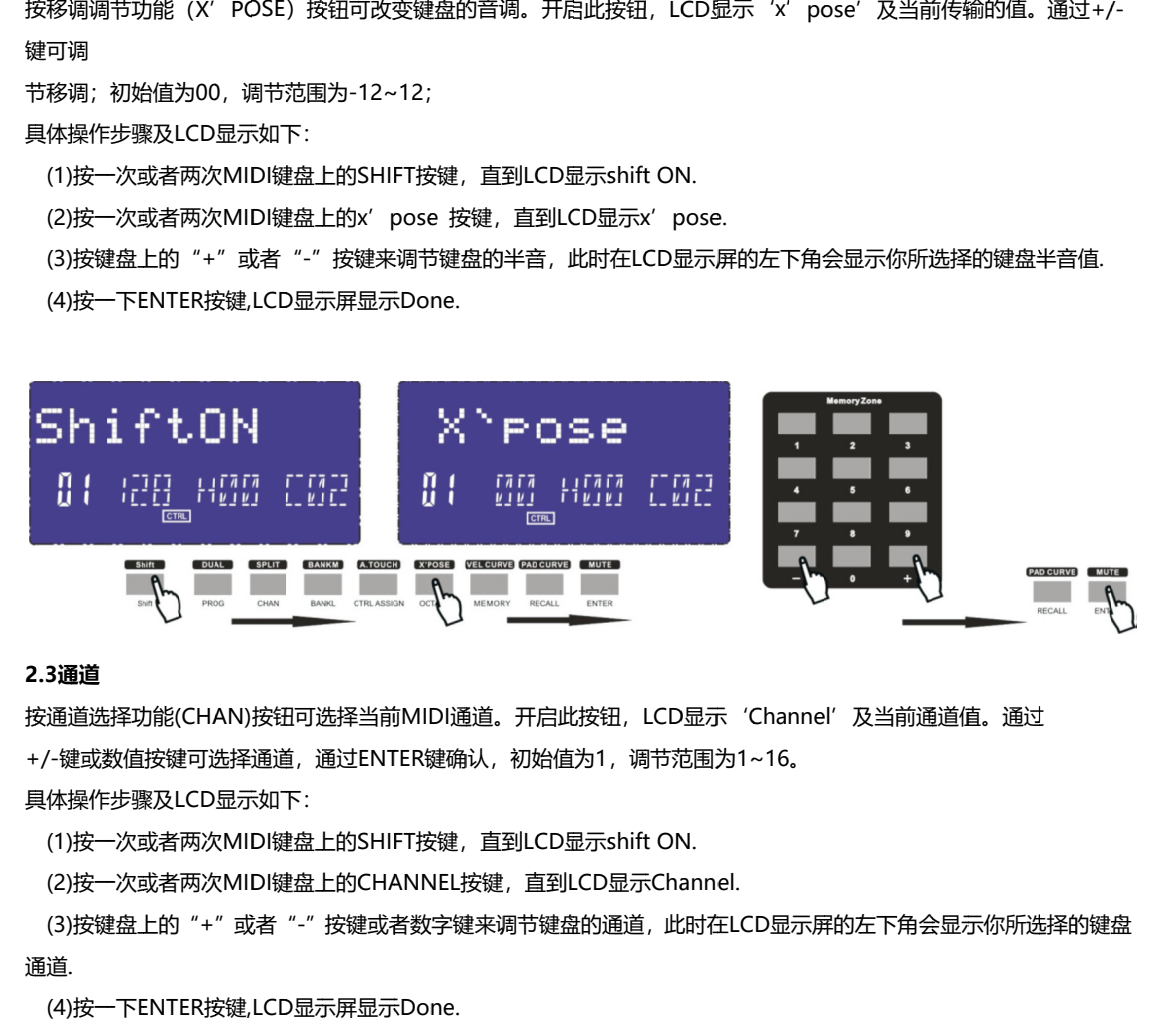

#### **2.3 2.3通道 通道**

按通道选择功能(CHAN)按钮可选择当前MIDI通道。开启此按钮,LCD显示'Channel 按通道选择功能(CHAN)按钮可选择当前MIDI通道。开启此按钮,LCD显示'Chanr<br>+/-键或数值按键可选择通道,通过ENTER键确认,初始值为1,调节范围为1~16。 通道选择功能(CHAN)按钮可选择当前MIDI通道。开启此按钮,LCD显示'Channel'及当前通道值。通过<br>/-键或数值按键可选择通道,通过ENTER键确认,初始值为1,调节范围为1~16。<br><br>体操作步骤及LCD显示如下:<br>(2)按一次或者两次MIDI键盘上的CHANNEL按键,直到LCD显示Channel.<br>(3)按键盘上的"+"或者"-"按键或者数字键来调节键盘的通道,此时在LCD显示屏的左下角会显示你所选择的键盘 直选择功能(CHAN)按钮<br>!或数值按键可选择通道<br><br>操作步骤及LCD显示如下<br>按一次或者两次MIDI键<br>按一次或者两次MIDI键<br>按键盘上的"+"或者" AN)按钮可选择当前<br><sub>选择通道,通过ENT<br>显示如下:<br>显示如下:<br>"MIDI键盘上的CHA<br>" 或者"-" 按键或者</sub> ⊞, LCD显示<br>, 调节范围为<br>shift ON.<br>显示Channel.

具体操作 具体操作步骤及 步骤及LCD LCD显示如下: 显示如下:

(1)按一次或者两次MIDI键盘上的SHIFT按键,直到LCD显示shift ON. 道,通过ENTER键确认,初始值为1,调<br>I下:<br>键盘上的SHIFT按键,直到LCD显示shift<br>键盘上的CHANNEL按键,直到LCD显示

(2) (2)按一次或者两次 按一次或者两次MIDI MIDI键盘上的 l , 调节范围为<br>ishift ON.<br><sup>j</sup>显示Channel<br>通道, 此时在l

通道 通道. . (2)按一次或者两次MIDI键盘上的CHANNEL接<br>(3)按键盘上的"+"或者"-"按键或者数字键<br>道.<br>(4)按一下ENTER按键,LCD显示屏显示Done. 按一次或者两次<br>按一次或者两次<br>按键盘上的 "+"<br>按一下ENTER按

WWW.WORLDE.COM.CN WWW.WORLDE.COM.CN

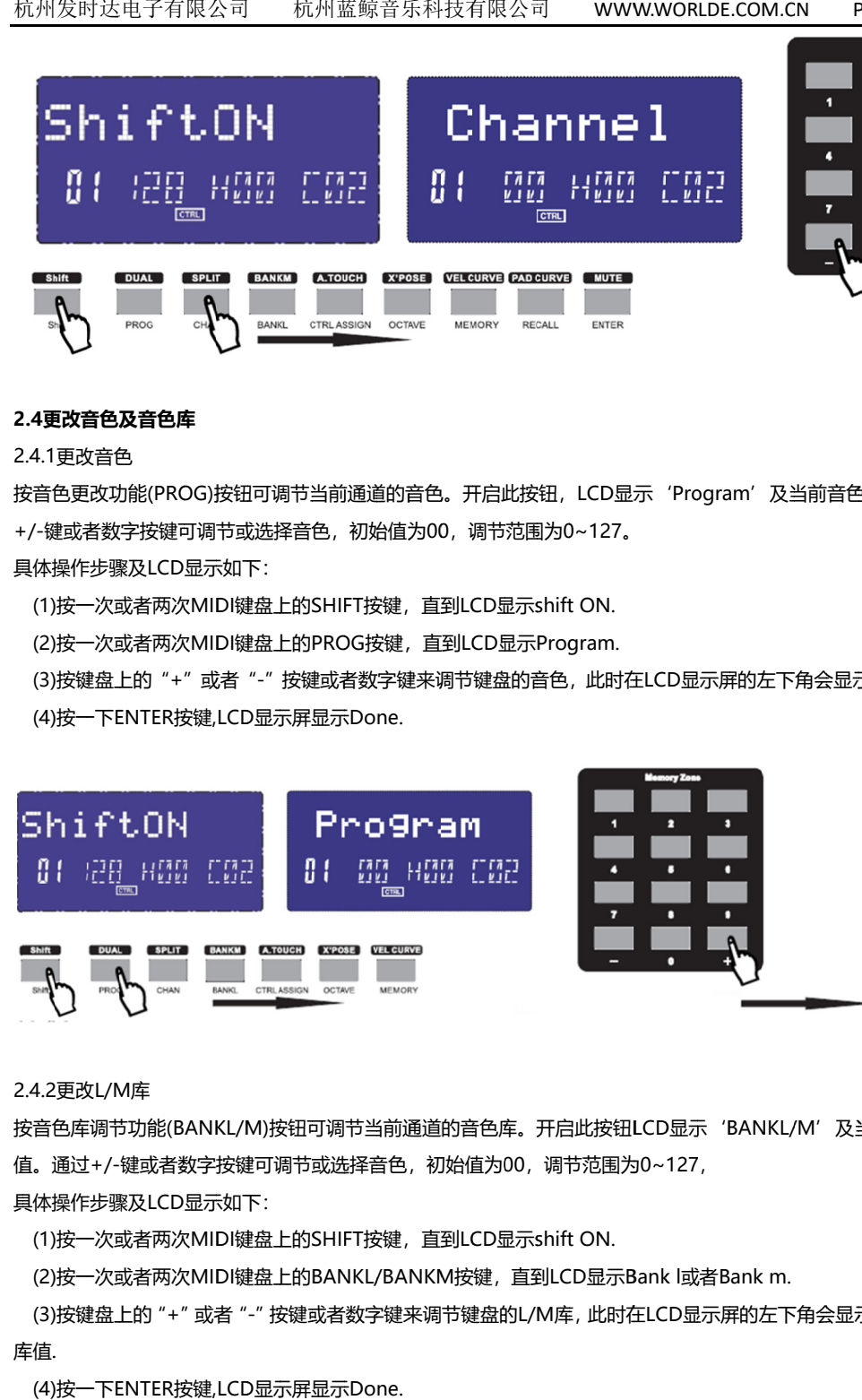

#### **2.4 2.4更改音色及音色库 更改音色及音色库**

2.4.1 2.4.1更改 更改音色

2.4.1更改音色<br>按音色更改功能(PROG)按钮可调节当前通道的音色。开启此按钮,LCD显示'Program'及当前音色值。通过 +/ +/-键或者数字按键可调节或选择音色,初始值为 音色更改功能(PROG)按钮可调节当前通道的音色。开启此按钮<br>/-键或者数字按键可调节或选择音色,初始值为00,调节范围为<br>体操作步骤及LCD显示如下:<br>(1)按一次或者两次MIDI键盘上的SHIFT按键,直到LCD显示sh 键或者数字按键可调节或选择音色,初始值为00,调节范围为0~127。

具体操作 具体操作步骤及 步骤及LCD LCD显示如下:

'-键或者数字按键可调节或选择音色,初始值为00,调节范围为<br>体操作步骤及LCD显示如下:<br>(1)按一次或者两次MIDI键盘上的SHIFT按键,直到LCD显示shi<sup>.</sup>

(2) (2)按一次或者两次 按一次或者两次MIDI MIDI键盘上的 (MIDI键盘上的SHIFT按键,直到LCD显示shif<br>(MIDI键盘上的PROG按键,直到LCD显示Pro<br>" 或者 "-" 按键或者数字键来调节键盘的音色 键盘上的PROG PROG按键,直到 按键,直到LCD LCD显示 显示Program Program.

/-键或者数字按键可调节或选择音色,初始值为00,调节范围为0~127。<br>体操作步骤及LCD显示如下:<br>(1)按一次或者两次MIDI键盘上的PROG按键,直到LCD显示shift ON.<br>(2)按一次或者两次MIDI键盘上的PROG按键,直到LCD显示Program.<br>(3)按键盘上的"+"或者"-"按键或者数字键来调节键盘的音色,此时在LCD显示屏的左下角会显示你所选择的音色值 (3)按键盘上的"+"或者"-"按键或者数字<br>(4)按一下ENTER按键,LCD显示屏显示Done 按一次或者两次<br>按一次或者两次<br>按键盘上的 "+"<br>按一下ENTER按 <sup>:T</sup>按键,直到<br>G按键,直到<br><sup>脊数字键来调</sub><br>Done.</sup>

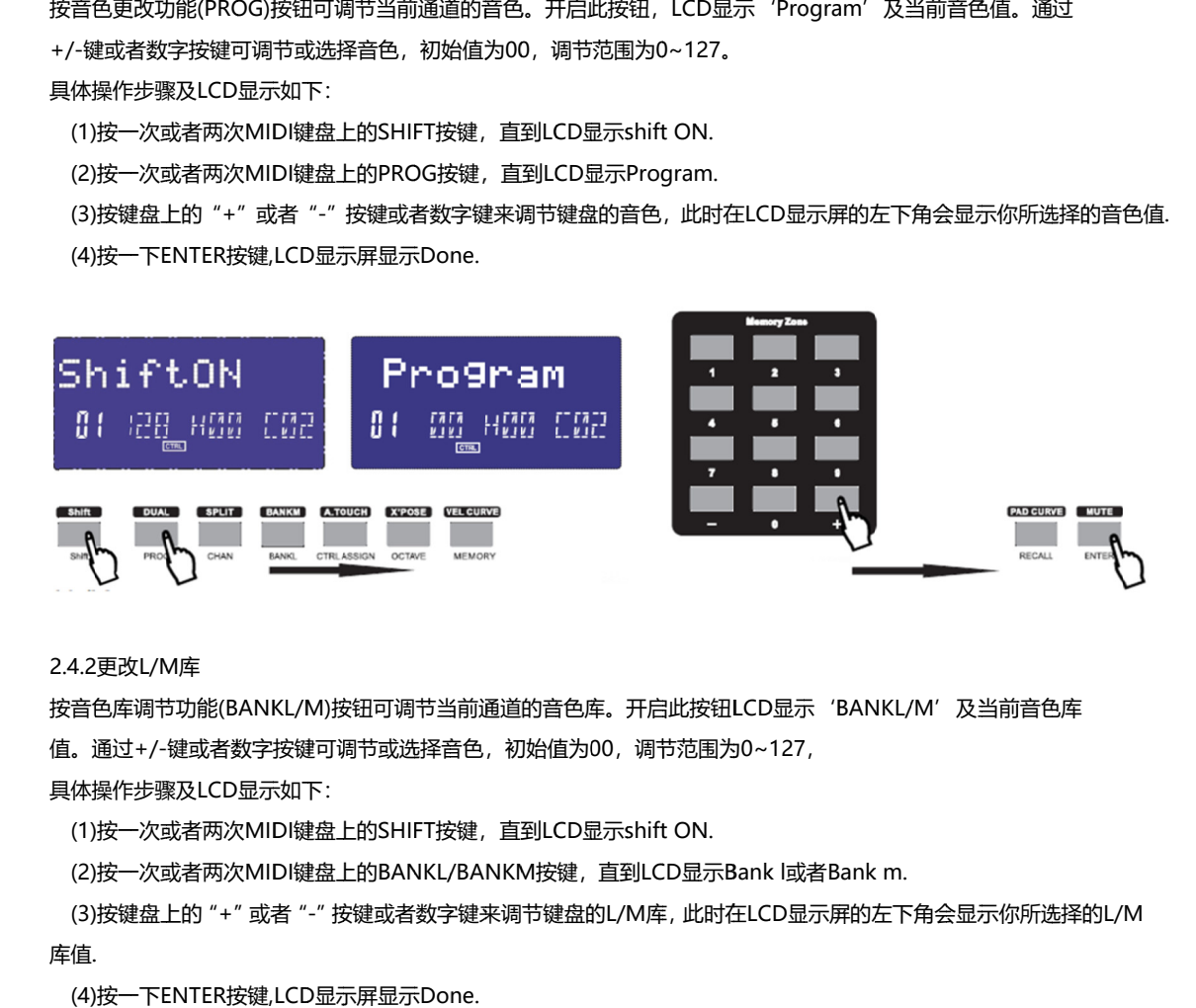

2.4.2 2.4.2更改 更改L/M

按音色库调节功能(BANKL/M)按钮可调节当前通道的音色库。开启此按钮LCD显示'BANKL/M'及当前音色库 值。通过+/-键或者数字按键可调节或选择音色,初始值为 。通过+/-键或者数字按键可调节或选择音色,初始值为00,调节范围为0~127,<br>体操作步骤及LCD显示如下:<br>(1)按一次或者两次MIDI键盘上的SHIFT按键,直到LCD显示shift ON.<br>(2)按一次或者两次MIDI键盘上的BANKL/BANKM按键,直到LCD显示Bank l或者Bank m 通过+/-键或者数字按键可调节或选择音色,初始值为<br><br>操作步骤及LCD显示如下:<br>按一次或者两次MIDI键盘上的BANKL/BANKM按键,<br>按<br>接键盘上的 "+" 或者 "-" 按键或者数字键来调节键盘! 能(BANKL/M)<sub></sub><br>或者数字按键可i<br>LCD显示如下: 键或者数字按键可调节或选择音色,初始值为00,调节范围为0~127, 台值为00,调节范围为<br>小LCD显示shift ON.<br>按键,直到LCD显示B

具体操作 具体操作步骤及 步骤及LCD 显示如下:

(1) (1)按一次或者两次 按一次或者两次MIDI键盘上的SHIFT按键,直到LCD显示shift ON.

<sub>K</sub>MIDI键盘上的SHIFT按键,直到LCD显:<br>kMIDI键盘上的BANKL/BANKM按键,I<br>" 或者 "-" 按键或者数字键来调节键盘的

库值 库值. (3) (3)按键盘上的" (3)按键盘上的 "+" 或者 "-" 按键或者数字键<br>值<br>(4)按一下ENTER按键,LCD显示屏显示Done 按一次或者两次<br>按一次或者两次<br>按键盘上的 "+"<br>按一下ENTER按 盘上的SHIFT按键,直到<br>盘上的BANKL/BANKM<br>-" 按键或者数字键来调节<br>显示屏显示Done. 盘上的BANKL/BANKM按键,直到LCD显示Bank l或者Bank m.<br>" 按键或者数字键来调节键盘的L/M库, 此时在LCD显示屏的左下角会显示你所选择的L/M

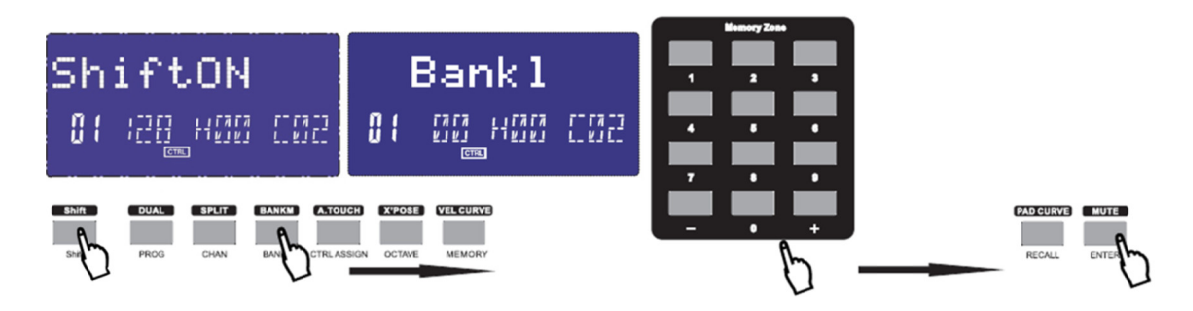

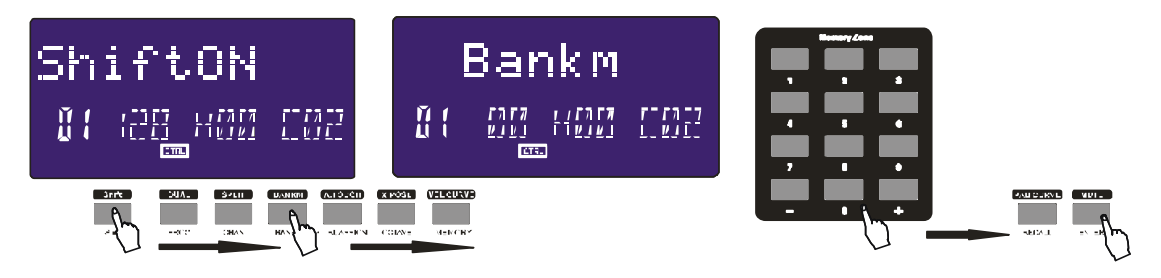

#### **2.5 MIDI控制器信息**

有135个MIDI控制器信息可以用来控制兼容MIDI调整参数的软件或外部MIDI设备(0到127为标准MIDI控制信息,128 到134为特殊MIDI控制信息)。这些可供控制的参数包括音量、声像、表情、混响、合唱和延音等。 PANDA上的每个控制器部分都可以用来发送这128个标准MIDI控制器信息来控制此类参数。请注意要让这些效果正常 工作,您需要确认向之发送信号的MIDI设备能够接收到这些信息。在附录C中给出了这些控制信息的详细列表。 举个例子,您可能希望用调制轮来控制混响总量。此时只需将91号控制器设定到调制轮。

其它较常用的效果例子在下表中给出(完整的列表请参见附录C)。

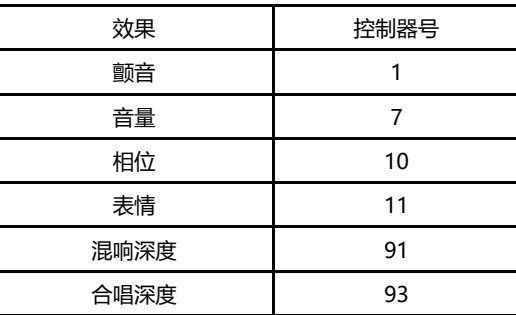

虚拟乐器的类型多种多样,其中大部分都能够响应MIDI控制器信息,您能够用PANDA键盘控制不同的参数。请阅读您 所使用的软件或外部设备的说明书以获得控制器信息的说明。

2.5.1 编辑PANDA的控制器

编辑PANDA上的硬件控制器时,最后一次使用的控制器将会成为编辑时的首个选择。

选择要编辑的硬件控制器,可以通过下列两种方法完成:移动希望编辑的控制器硬件,并按下可定义(CTRL ASSIGN) 按键。进入分配状态时LCD显示如下:

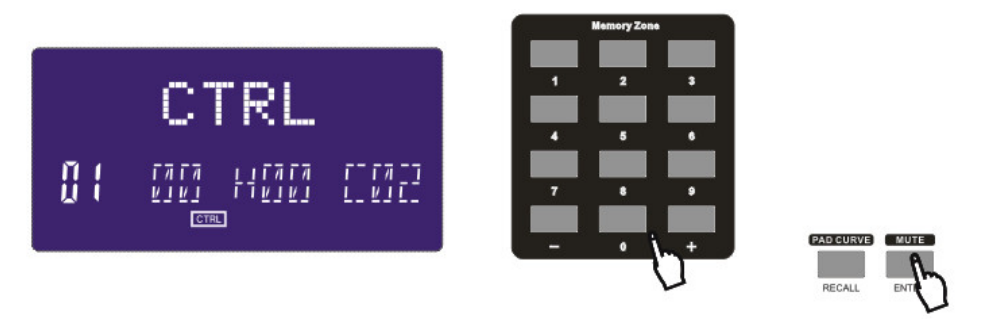

2.5.2可定义旋钮

PANDA MIDI键盘有8个旋钮可单独用来定义为通道或控制器。首先,按 'assign' 按钮, 然后运行所需定义的旋钮, LCD显示控制器号和控制器值。选择旋钮后用数字键或者+/-键输入所需值,数值即为控制器号(退出自定义模式后显 示控制器值),您还需要使用'enter'键来确认数据。比如需要用旋钮R1来定义为音量控制7,那么设置方法如下: (1)按一次或者两次 MIDI 键盘上的 Shift 按键,直到显示屏上显示 shift off.

(2)按一次 ctrl Assign 这时候显示屏显示 Assign.

(3)转一下 R1 旋钮.

 (4)找到 MIDI 键盘上面对应的数字 7 按键,并按一次,此时 LCD 左下角显示 7. (5)按一次 MIDI 键盘对应的 ENTER 按键,这时候显示屏显示 DONE.

2.5.3可定义推杆

PANDA MIDI键盘有9个推杆可单独用来定义为控制器(只适用于PANDA49/61)。首先,按 'assign' 按钮, 然后运行 所需定义的推杆,LCD显示控制器号和控制器值。选择推杆后用数字键或者+/-键输入所需值,数值即为控制器号,您 还需要使用'enter'键来确认数据。比如将推子F1用来定义为表情控制11,那么设置方法如下:

(1)按一次或者两次 MIDI 键盘上的 Shift 按键,直到显示屏上显示 shift off.

(2)按一次 ctrl Assign 这时候显示屏显示 Assign.

(3)推一下 F1 推子.

(4)找到 MIDI 键盘上面对应的数字 1 按键,并按两次,此时 LCD 左下角显示 11.

(5)按一次 MIDI 键盘对应的 ENTER 按键,这时候显示屏显示 DONE.

2.5.4可定义滑轮

出厂默认值为弯音轮和调制轮。此滑轮可定义为独立的控制器号。首先, 按 'assign' 按钮, 然后运行所需定义的滑轮, LCD显示控制器号和控制器值。选择滑轮后用数字键或者+/-键输入所需值,数值即为控制器号,您还需要使用'enter' 键来确认数据,步骤方法同上2.5.3。

2.5.5可定义踏板

2个踏板可单独用来定义为控制器。首先,按'assign'按钮,然后运行所需定义的踏板,LCD显示控制器号和控制器 值。选择踏板后用数字键或者+/-键输入所需值,数值即为控制器号,您还需要使用'enter'键来确认数据,步骤方法 同上2.5.3。

2.5.6主音量推杆(VOLUME推杆)

发送GM主音量信息(F0 7F 7F 04 01 00 xx F7)

2.5.7打击垫设置

敲击某个打击垫,按Ctrl Assign按钮,LCD显示当前被定义的打击垫的控制器号。控制器号128专为打击垫音符使用。 按'shift'编辑打击垫音符。使用数字键或+/-键来输入所需的新的打击垫值。比如将打击垫PAD1设置成34,那么设 置方法如下:

(1)敲一下打击垫PAD1.

(2)按一次或者两次 MIDI 键盘上的 Shift 按键,直到显示屏上显示 shift off.

(3)按一次 ctrl Assign 这时候显示屏显示 Assign.

(4)按一次 MIDI 键盘上的 Shift 按键,显示屏上显示 Pad\_Note.

(5)找到 MIDI 键盘上面对应的数字 3 按键并按一下, 找到 MIDI 键盘上的数字 4 按键并按一下, 此时 LCD 左下角显 示 34.

(6)按一次 MIDI 键盘对应的 ENTER 按键,这时候显示屏显示 DONE.

2.5.8 A,B,C,D,E按钮组(仅用于PANDA49/61)

这些按钮可定义为控制器。按'CTRL ASSIGN'按钮,然后按某个按钮, LCD显示'ctrldata1', 输入所需运行的控 制器号,按'enter'来确认输入的值。LCD显示'ctrldata2',这时您可以输入控制器应该发送的值。比如将A设置成 18,发送值为127,那么设置方法如下:

(1)按一次或者两次MIDI键盘上的Shift按键,直到显示屏上显示shift off。

(2)按一次 ctrl Assign 这时候显示屏显示 Assign。

(3)按一次 MIDI 键盘上的 A 按键,显示屏上显示 ctrldata1

(4)找到 MIDI 键盘上面对应的数字 1 按键按一下,找到 MIDI 键盘上的数字 8 按键按一下,此时 LCD 左下角显示 18。

(5)按一次 MIDI 键盘对应的 ENTER 按键, 这时候显示屏显示 ctrldata2。

(6)找到 MIDI 键盘上面对应的数字 1 按键按一下,找到 MIDI 键盘上的数字 2 按键按一下,找到 MIDI 键盘上的数字

7 按键按一下,此时 LCD 左下角显示 127。

(7)按一次 MIDI 键盘对应的 ENTER 按键,这时候显示屏显示 Done。

#### **第三章高级设置**

#### **3.1如何充分使用键盘**

3.1.1双音色转换功能 (DUAL) 按钮

开启双音色按钮 (DUAL), LCD显示 'DUAL-ON', 键盘发送两个通道的MIDI信息, 两个通道上的音色和通道都可 调节。双音色开启状态下可调节第二个音色和第二个通道。双音色和键盘分离不可同时开启。双音色开启后键盘分离将 自动关闭。设置方法如下:

(1)按一次或者两次 MIDI 键盘上的 Shift 按键,直到显示屏上显示 shift on。

(2)按一次或者两次 DUAL 按键, 这时候显示屏显示 Dual\_on。

(3)按一次 MIDI 键盘对应的 ENTER 按键,这时候显示屏显示 DONE。

#### LCD显示如下:

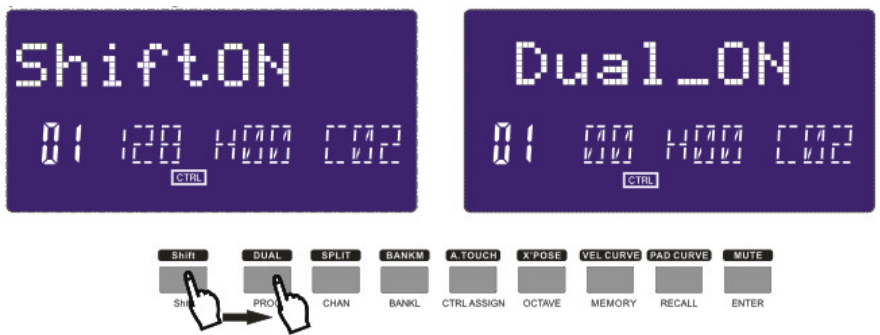

#### 3.1.2键盘分离功能 (SPLIT) 按钮

键盘分离开启/关闭功能按钮(SPLIT)。当键盘分离开启后,LCD显示'SPLIT-ON', 键盘被分离点分为左右两部分, 各自使用自己的通道。两个通道上的音色和通道都可以调节。键盘分离开启时可调节分离点右边的音色和通道。双音色 和键盘分离不可同时使用,键盘分离开启后双音色将自动关闭。操作步骤及LCD显示如下:

#### 设置方法如下:

 (1)按一次或者两次 MIDI 键盘上的 Shift 按键,直到显示屏上显示 shift on。 (2)按一次或者两次 SPLIT 按键, 这时候显示屏显示 Split\_ON。

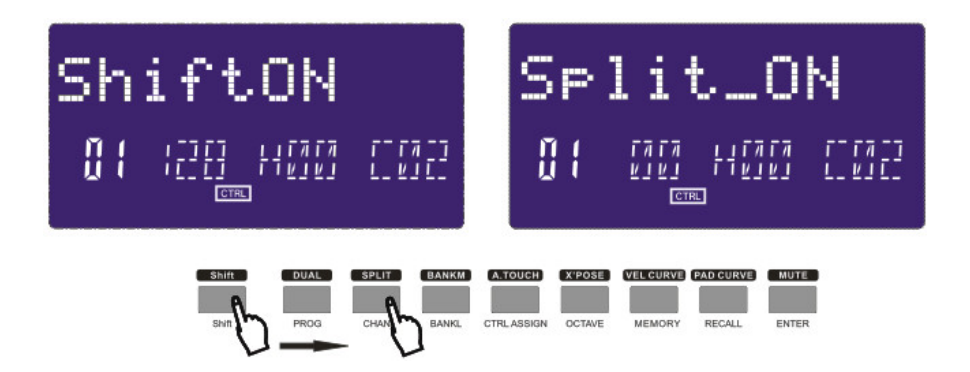

#### 键盘分离点

默认的键盘分离点为中央C(MIDI值为60)。用户可自行选择键盘分离点。按住键盘分离按钮不释放,LCD显示CHO 来提醒用户开始选择键盘分离点。按任何一个想设置为分离点的按键,LCD显示don,表示此按键已经被设置为新的键盘 分离点。

(3)长按 SPLIT 按键,直到 LCD 显示 CHO.。

(4)按一下想要设置为键盘分离点的键盘按键,LCD显示Done。

3.1.3触后功能 (A.TOUCH) 按钮

通道触后开启/关闭功能按钮(A.TOUCH)。开启此按钮LCD显示"A.T ON",在用一定的力度按住琴键时系统发送通 道触后信息。操作步骤及LCD显示如下:

(1)按一次或者两次 MIDI 键盘上的 Shift 按键,直到显示屏上显示 shift on。

(2)按一次或者两次 A.TOUCH,这时候显示屏显示 A.T ON。

(3)按一次 MIDI 键盘对应的 ENTER 按键,这时候显示屏显示 DONE。

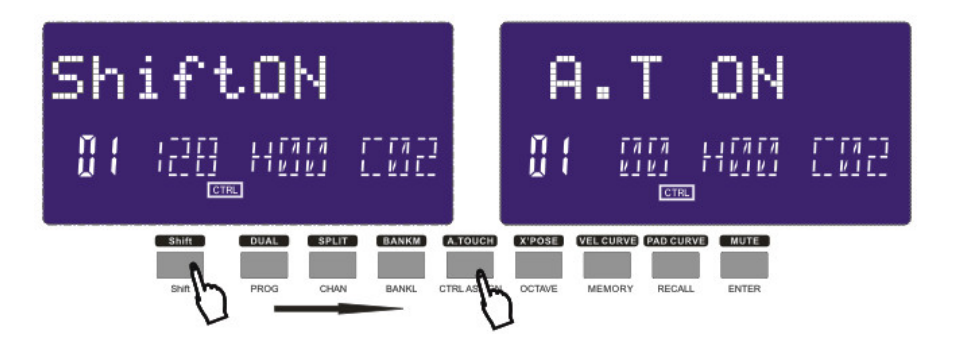

#### **3.2其他控制**

3.2.1静音功能(MUTE)按钮

静音开启/关闭功能按钮(MUTE)。此按键开启时,LCD显示 'MUTE ON', 此时将不发送MIDI信息。操作步骤及LCD 显示如下:

(1)按一次或者两次MIDI键盘上的Shift按键,直到显示屏上显示shift on。

(2)按一次或者两次 MUTE, 这时候显示屏显示 Mute ON。

(3)按一次MIDI键盘对应的ENTER按键,这时候显示屏显示DONE。

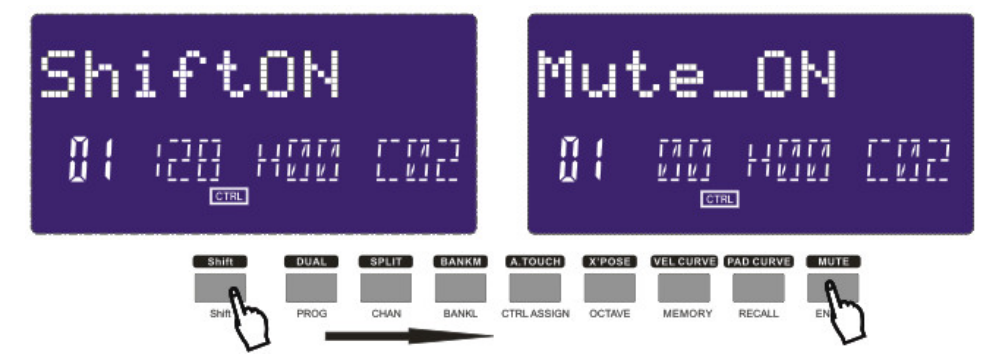

#### 3.2.2自定义功能(CTRL ASSIGN)按钮

自定义模式开启/关闭按钮 (CTRL ASSIGN) 。当自定义模式开启时, LCD显示'ASSIGN', 默认为可自定义控制器 号。操作所需定义的控制器,LCD显示当前的控制器号。使用数字键或者+/-键输入所需控制器号,按'enter'键确认 (如当选择某个拨轮时,LCD显示默认值007。如果输入010,此拨轮被分配为相位)具体操作步骤可参考2.5.3。LCD 显示如下:

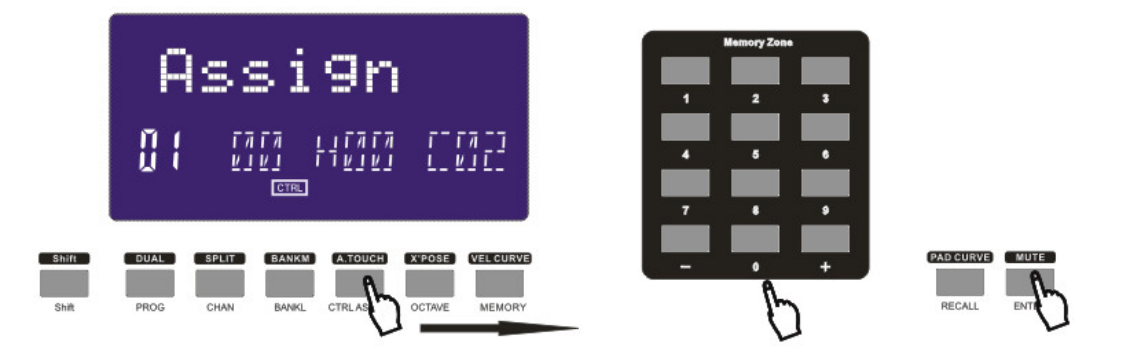

#### 3.2.3GM功能按钮

GM:同时按CHAN和BANKL按钮(PANDA25)/按GM ON按钮(PANDA49/61)来发送GM ON 信息(F0 7E 7F 09 01 F7)。发送信息时LCD显示'GM ON'。LCD显示如下:

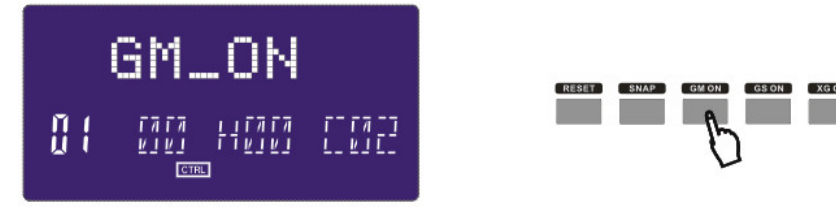

#### 3.2.4GS功能按钮

同时按CTRL ASSIGN和BANK L按钮 (PANDA25) /GS ON按钮 (PANDA49和PANDA61) 来发送 GS ON信息(F0 41 10 42 12 40 00 7F 00 41 F7), 发送信息时LCD显示'GS ON'。LCD显示如下:

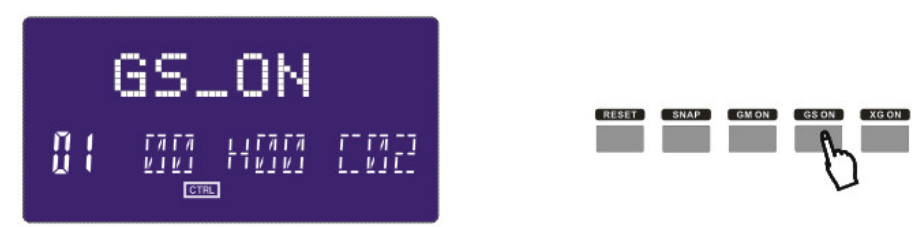

#### 3.2.5XG功能按钮

同时按CTRL ASSIGN和OCTAVE按钮 (PANDA25) /XG ON按钮 (PANDA49和PANDA61) 来发送XG ON信息(F0 43 10 4C 00 00 7E 00 F7), 发送信息时LCD显示'XG ON'。LCD显示如下:

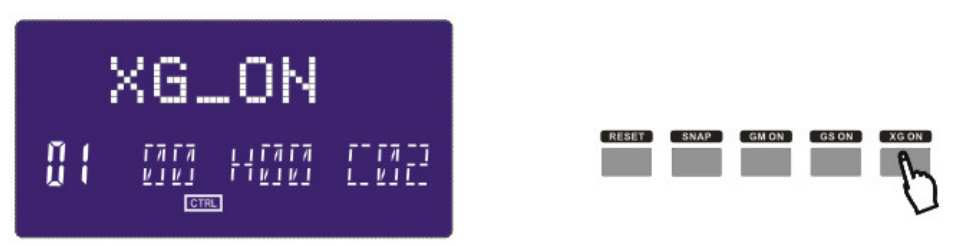

#### 3.2.6复位功能(RESET)按钮

同时按PROGRAM 和SHIFT按钮(PANDA25)/RESET按钮来复位系统至出厂设置,同时发送系统初始设置信息。 3.2.7快照功能(SNAP)按钮

同时按CHAN和PROG(PANDA25)/SNAP按钮(PANDA49/61)来发送所有用户设置信息。发送信息时LCD显示 SNAP.LCD显示如下:

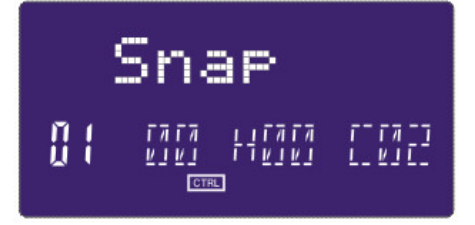

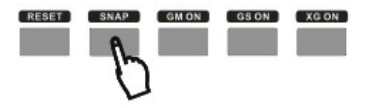

#### **3.3存储和数据召回**

3.3.1存储功能 (MEMORY) 按钮

按存储按钮,系统进入存储状态,此时可存储6组设置数据。使用数字按键1~6来选择存储区。按输入按钮来存储控制 设置。LCD显示如下:

操作步骤:

(1)按一次或者两次 MIDI 键盘上的 Shift 按键,直到显示屏上显示 shift on。

(2)按一次或者两次 MEMORY,这时候显示屏显示 Memory。

(3)找到 MIDI 键盘上面对应的数字 1 按键按一下,LCD 显示屏左下角显示 A。

(4)按一次MIDI键盘对应的ENTER按键,这时候显示屏显示DONE。

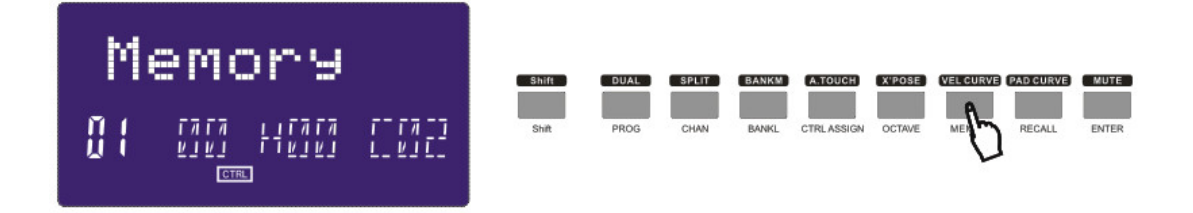

3.3.2召回功能(RECALL)按钮

按召回按钮系统进入召回状态。使用数字键1~6来选择存储区域。按输入键来召回参数。LCD显示如下: 操作步骤:

(1)按一次或者两次 MIDI 键盘上的 Shift 按键,直到显示屏上显示 shift on。

(2)按一次或者两次 RECALL,这时候显示屏显示 Recall。

(3)找到 MIDI 键盘上面对应的数字 1 按键按一下,LCD 显示屏左下角显示 A。

(4)按一次MIDI键盘对应的ENTER按键,这时候显示屏显示DONE。

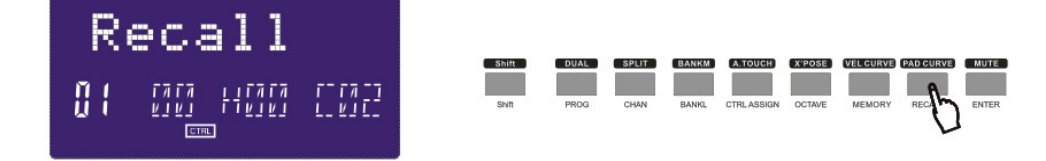

#### **3.4控制器功能**

3.4.1Shift键

使用Shift键选择功能按键上一排的功能。Shift on时选择的功能按键是下一排功能。LCD显示如下:

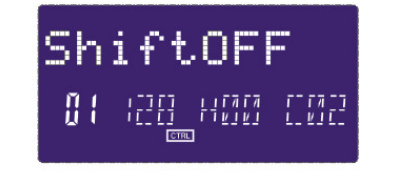

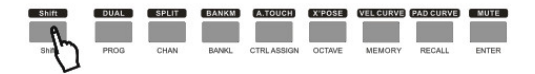

3.4.2ENTER键

使用ENTER键确认所选数据.

#### **3.5打击垫控制**

3.5.1力度控制

使用打击垫的压力控制能使您得到PANDA键盘上不同的表演风格。您可通过常规旋钮或推杆上无法实现的方法来控制 软件上的参数。打击垫可用于制作一些很有趣的效果。

如上所述,每个打击垫都可被定义为单独的MIDI控制器值。

随着您对打击垫力度的增强,其发送的控制器值也会随之变大,直到最大值出现为止。停止对打击垫施力则值返回至最 小。

3.5.2打击垫力度曲线

打击垫力度曲线设置用于设置八个打击垫的力度反映。不可单独设置某个打击垫的力度反映。

力度曲线图

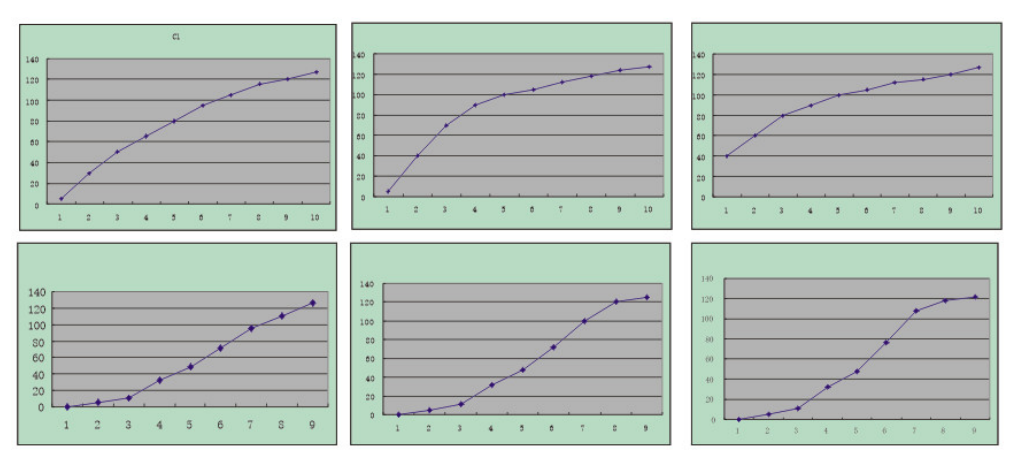

3.5.3打击垫音符设置

按下某个打击垫,再按'assign'接钮,然后按'shift'键即可通过数字键或者+/-键设置MIDI音符。按enter键确认 设置的值。步骤参考2.5.7

3.5.4打击垫RGB背光灯颜色设置

按SHIFT按键LCD显示"SHIFT ON",此时旋钮R1,R2,R3为RGB颜色设置旋钮,R1为绿色,R2为红色,R3为蓝色。敲 击所需设置RGB颜色的打击垫,然后旋转R1,R2,R3旋钮改变此打击垫的RGB颜色值即可完成此打击垫RGB颜色的设置。 完成所需设置的打击垫的RGB颜色设置后,按SHIFT按键即可退出打击垫RGB颜色设置模式。 操作步骤:

(1)按一次或者两次 MIDI 键盘上的 Shift 按键,直到显示屏上显示 shift on。

(2)敲一下打击垫, 显示屏显示 PAD。

 (3)转 R1,R2,R3 改变颜色值。在转旋钮 R1,R2,R3 的过程中,LCD 显示屏的左下角会显示改变当前操作的颜色亮度值, 其中 127 表示最亮,0 表示灭。

(4)按一次MIDI键盘的SHIFT按键,退出颜色设定。

部分颜色 RGB 值列表:

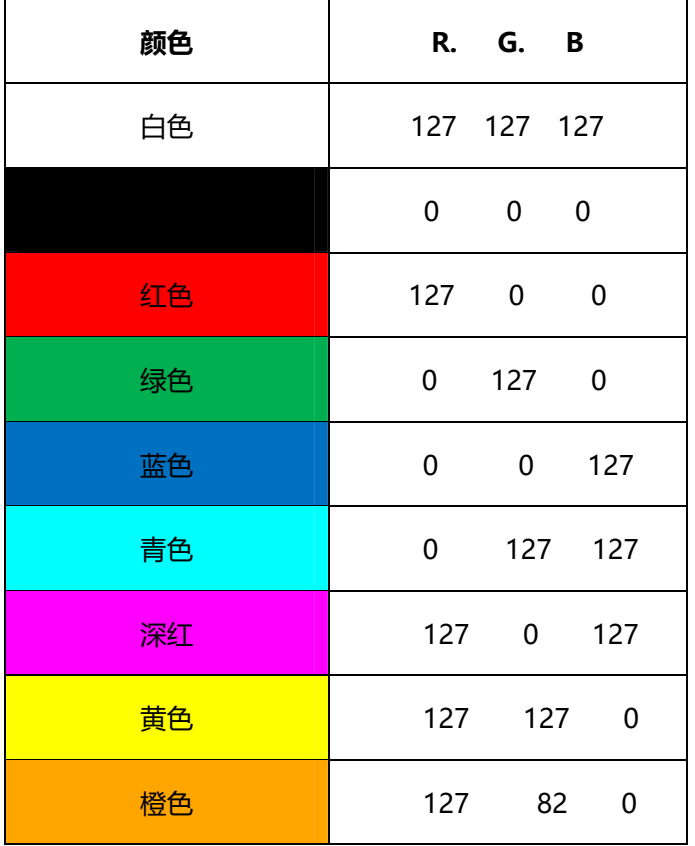

3.6MMC(MIDI机械控制)

有6个MMC按键:用于音序器远程控制,需要和音序软件一起使用。

3.7NRPN/RPN设置

定义控制器为132至135后可通过数字按键设置NRPN或者RPN,具体请参考附录D。

**第四章应用实例**

**4.1 在音序器中录制演奏**

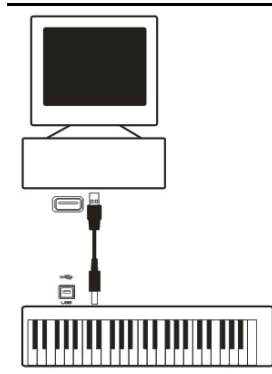

MIDI音序器可以用来录制,播放,存储和编辑MIDI数据。虽然也有很多硬件音序器存在,但在本说明书中我们将重点 说明更为通用的软件音序器。目前电脑音序器软件很多,我们以较为通用的Pro ToolsTM, CubaseTM 和LogicTM为 例。

要在音序器中使用PANDA,首先需要设置音序器软件,使其能够将PANDA识别为音序器的MIDI输入设备。 您需要选择一个当向其发送MIDI数据流时可以发出声音的MIDI输出设备。可以是计算机声卡,VST音源或连接至电脑 MIDI接口的音源。关于此项操作的详细步骤请参阅您音序器的使用手册。在本手册的1.3节"在软件中使用PANDA"中 有关于PANDA在音序器设备列表中如何显示的详细说明。

当PANDA与音序器连接完毕时,MIDI数据流会发送至音序器,从而控制音序器内的虚拟合成器或通过MIDI输出接口发 送给外部音源。虚拟合成器或外部音源会将MIDI数据流转换为音频声音。这样您就可以在音序器中录制和编辑输入的 MIDI数据了。

#### **第五章MIDI信息说明**

#### **5.1 音色和音色库切换说明**

最初的GM MIDI标准被设计为只能使用音色切换信息 (0-127) 切换128个不同音色。而当MIDI设备变得越来复杂, 且 能提供更多声音的时候,音色库切换信息就被加入进来,以实现对多于128个音色的管理和调用。在每个音色库内最多 可以有128个不同的声音预置,通过标准的音色切换命令调用。使用扩展的14位(bit)音色库切换命令,最多可以扩展 至16,384个库,每个库最多可包含128个音色。从技术上说,14位音色库切换信息的前7位作为一个字节 (byte) 发送, 称之为Bank LSB;后7位作为另一个字节发送,称之为Bank MSB.其中Bank LSB是最常用的,它允许128个音色库切换, 而通常情况下不需要发送Bank MSB信息。您会发现几乎所有的MIDI设备都能够响应音色切换命令,而其中有很多的音 色列表是按照GM标准排列的。对所有的GM (General MIDI)标准设备来说,每个设备的不同音色总是按照相同方式 排列组织,这样钢琴声音总是处在固定的位置上,弦乐声音也各就其位,鼓组音色也是如此。所有的GM设备(包括硬 件和软件音源)都会有明确的标识,清楚的表明它们的音色是按照GM标准结构组织的。因此当一个GM设备收到MIDI 音色改变信息时,它能够根据GM格式声音设置调用您所希望的声音。所有的非GM设备在接收到MIDI音色切换信息时 会从自身内部的存储器调用其独有的音色列表。由于非GM设备不会按照既定的顺序排列音色,这时您需要亲自查看设 备,找到您想要的音色及其在内存中的位置。许多VST音源,例如Native Instruments FM7或Reason软件自带的合成 器模块都是非GM设备。

有些音源或软件合成器包含非常大的音色库,此时使用音色库切换信息调用音色会非常方便。例如符合Roland GS标准 或Yamaha XG标准的设备就需要使用音色库切换功能以调用设备提供的扩展音色和效果。 使用PANDA发送音色、音色库切换信息非常容易。请参阅2.4节获取详细的操作方法。

#### **第六章 故障排除**

PANDA被设计为提供强大演奏功能的MIDI控制器。它通过了多种系统和操作环境下的测试。然而,实际的使用环境情 况要复杂得多,这些情况都会对系统表现产生影响。在本章中我们提供一些对常见问题的解决建议,虽然不会涵盖所有 可能发生的情况,但会对大部分常见故障的排除提供帮助。

如果您将键盘连接至电脑,我们建议不要同时连接过多的设备。连接的设备越多,就会占用更多的电脑CPU资源。虽然 理论上可以同时连接相当数量的USB设备,但在实际使用中,这样做有可能降低系统性能。

<PANDA最初安装至电脑时能够正常工作,但使用中突然停止工作:

关闭设备并等待10秒,然后重新启动电脑,打开PANDA电源再试一次。

<PANDA接入电脑,从按键到发声需要等待一段时间

此等待时间称为延迟。MIDI信号的延迟是由计算机产生的,而不是发自PANDA。这可能是由于软件合成器的CPU占用 造成。MIDI数据只是简单的控制信息数据。MIDI数据由软件合成器接收,后者需要进行大量的计算工作以产生让您听 到的声音,而这些处理过程需要时间来完成。如果您已经正确设置了声卡的延迟参数,请尝试重新安装声卡驱动,或尝 试增加声卡的缓冲大小。如果您使用宿主软件,请检查该软件的缓冲大小设置,大部分的此类软件都允许用户调节缓冲 以改善实时性。

< 仅适用于PC: 如果您的声卡支持ASIO或WDM, 请使用这些驱动。我们建议您避免使用MME驱动, 后者设计较早并 且性能很低,会造成较大的延迟。在软件的音频设备设置中请选择有效的ASIO驱动。

#### **第七章 技术参数**

提示:静电放电,瞬时电流冲击或来自电源的RF射频干扰都可能使设备产生故障。如果遇到此种情况,请拔下设备电源 然后再次插上,可回到正常操作状态。

注意:您的WORLDE产品已经通过FCC标准测试,限于家庭或办公室室内使用。任何未经厂商许可的产品改动可能导致 用户出现使用问题。

注意:本设备已经通过测试,符合FCC规定的第15部分B类数字设备的限制。这些限制规定是为了保护室内安装不会产 生有害辐射。本设备产生、使用无线电频率电波并可能产生辐射,如果没有按照说明正确安装使用,可能会对无线电通 讯产生有害的干扰。但是,在正确安装的情况下尚未发现产生此类干扰的情况。通过打开和关闭本设备的方法可以确认 本设备是否对收音机或电视机接受产生不良干扰,如果发生了这种情况,用户可以通过以下方法的一种或几种来解决: <转动或移动接收天线。

<增加本设备与受干扰设备的距离。

<将本设备接入与受干扰设备不同的电源插座中。

<联系经销商或专业收音机/电视机技术人员寻求帮助。

**ASIO** 为为 Steinberg Soft-und Hardware GmbH的注册商标。

**VST**为Steinberg Soft-und Hardware GmbH的注册商标。

#### **第八章附录**

#### **附录 A ——MIDI执行表**

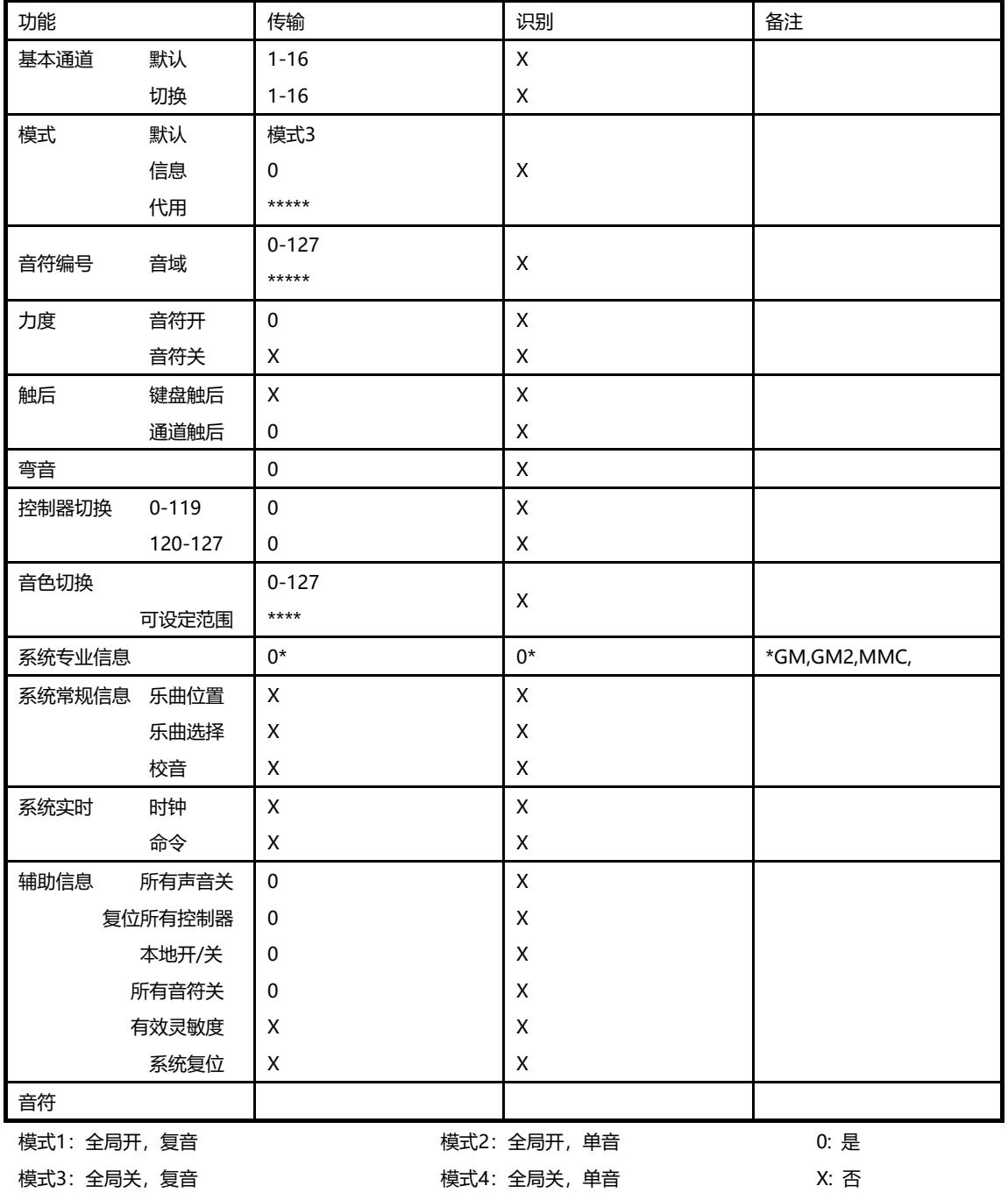

#### **附录B - 实用MIDI数据表**

表**1 – GM**格式音色表

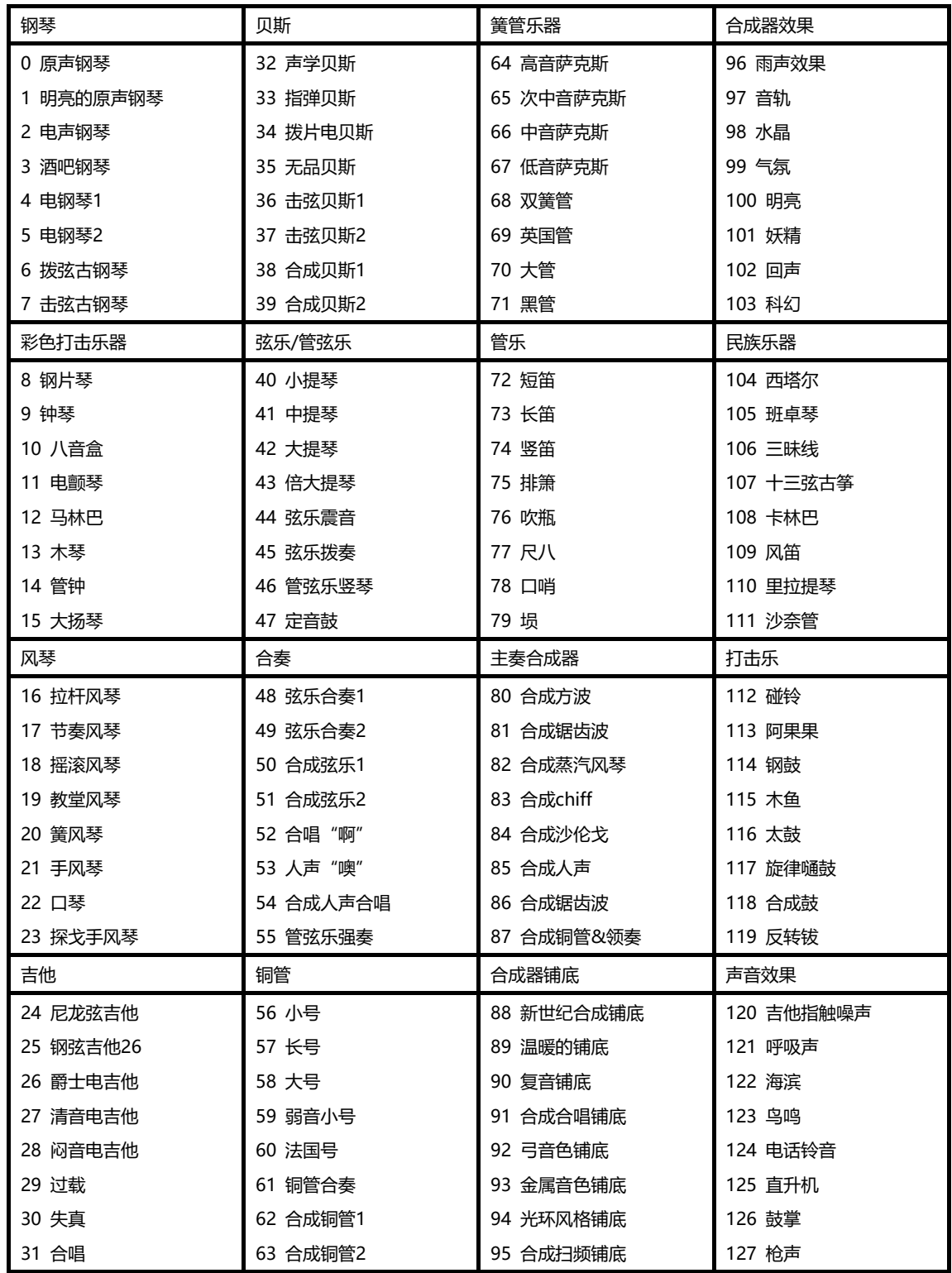

| <b>NRPN</b> | <b>NRPN</b>      | 数据               | 数据                                |
|-------------|------------------|------------------|-----------------------------------|
| <b>MSB</b>  | <b>LSB</b>       | <b>MSB</b>       | <b>LSB</b>                        |
| CC99        | CC <sub>98</sub> | CC <sub>06</sub> | CC38                              |
| 01          | 08-00-7F         | n/a              | (-64-0-+63)颤音频率 (相对变化)            |
| 01          | 09 00-7F         | n/a              | (-64-0-+63)颤音深度 (相对变化)            |
| 01          | 0A 00-7F         | n/a              | (-64-0-+63)颤音延迟 (相对变化)            |
| 01          | 20 00-7F         | n/a              | (-64-0-+63)滤波器截止频率 (相对变化)         |
| 01          | 21 00-7F         | n/a              | (-64-0-+63)滤波器协震 (相对变化)           |
| 01          | 63 00-7F         | n/a              | (-64-0-+63)EG(TVF&TVA)起始时间 (相对变化) |
| 01          | 64 00-7F         | n/a              | (-64-0-+63)EG(TVF&TVA)衰减时间 (相对变化) |
| 01          | 66 00-7F         | n/a              | (-64-0-+63)EG(TVF&TVA)释放时间 (相对变化) |
| $*14$       | 00-7F 00-7F      | n/a              | (-64-0-+63)鼓滤波器截止频率(相对变化)         |
| $*15$       | 00-7F 00-7F      | n/a              | (-64-0-+63)鼓滤波器谐振 (相对变化)          |
| $*16$       | 00-7F 00-7F      | n/a              | (-64-0-+63)鼓EG起始频率 (相对变化)         |
| $*17$       | 00-7F 00-7F      | n/a              | (-64-0-+63)鼓EG衰减频率 (相对变化)         |
| $*18$       | 00-7F 00-7F      | n/a              | (-64-0-+63)鼓乐器音高粗调 (相对变化)         |
| $*19$       | 00-7F 00-7F      | n/a              | (-64-0-+63)鼓乐器音高细调 (相对变化)         |
| 1A          | 00-7F 00-7F      | n/a              | (0至最大) 鼓乐器音量 (绝对变化)               |
| 1C          | 00-7F 00-7F      | n/a              | (随机,左>中>右)鼓乐器声像 (绝对变化)            |
| 1D          | 00-7F 00-7F      | n/a              | (0至最大) 鼓乐器混响发送量 (绝对变化)            |
| 1E          | 00-7F 00-7F      | n/a              | (0至最大) 鼓乐器合唱发送量 (绝对变化)            |
| %1F         | 00-7F 00-7F      | n/a              | (0至最大) 鼓乐器颤音发送量 (绝对变化)            |

表2 **– Roland**(罗兰)**GS**和**Yamaha**(雅马哈)**XG NRPN**信息表

\*由Yamaha XG加入;

%在Yamaha XG中由颤音改变为延迟。

#### 表**3 – GM MIDI** 鼓组**–**音符指定

- 0: 小房间
- 1: 中房间
- 2: 大房间
- 3: 中型厅堂
- 4: 大型厅堂
- 8: 板式

表**4– GM2** 合唱类型

- 0: 合唱1
- 1:合唱2
- 2:合唱3
- 3:合唱4
- 4:FB合唱
- 5:镶边

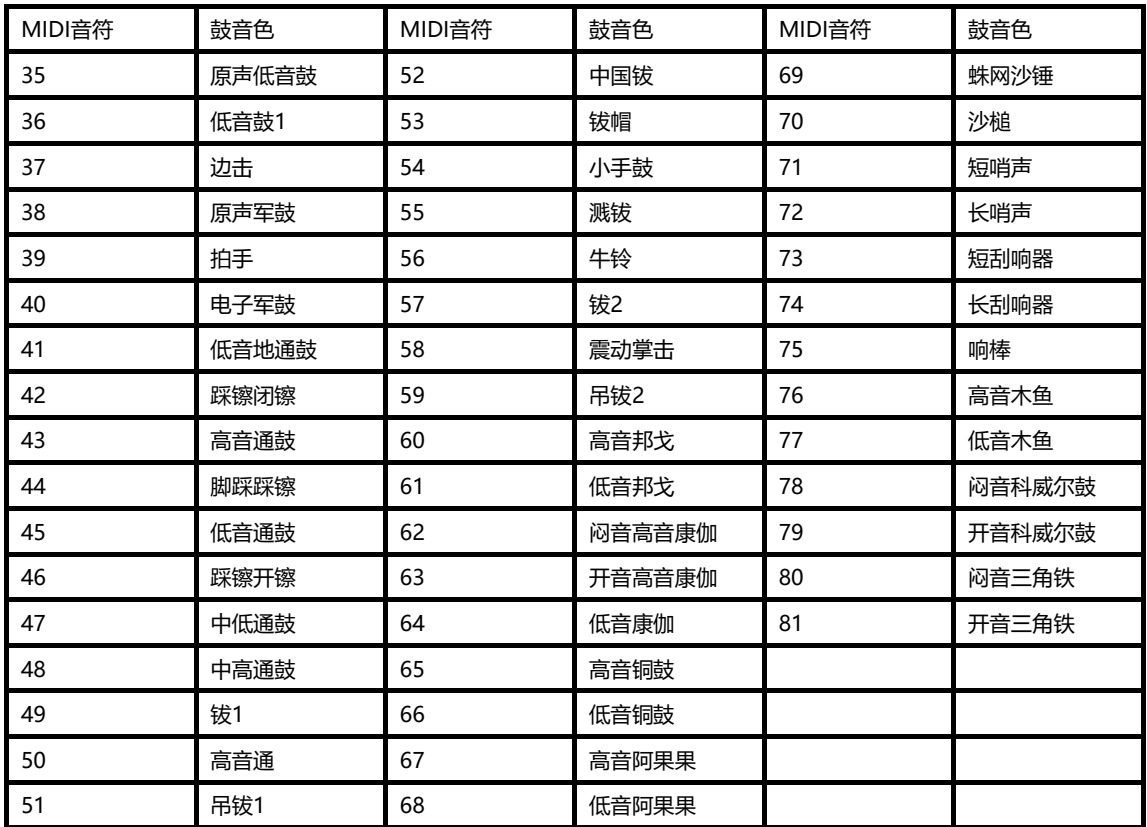

#### 表**5-GM MID**I鼓组-音符指定

#### **附录C – GM标准MIDI控制器编号(MIDI CC号)**

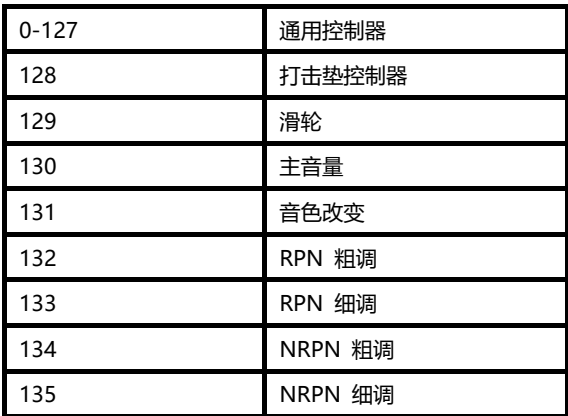

#### **附录 D- 可自定义为线性控制器的控制器编号**

此表格适用于PANDA的下列控制器:

<推子

<触后条

<弯音轮

<调制轮

<表情踏板

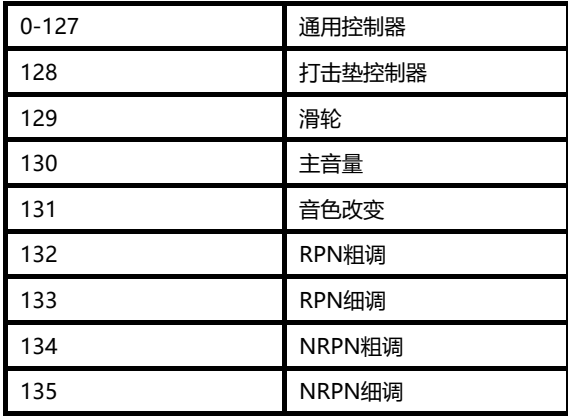

#### **附录E – 可定义为非线性控制器的控制器编号**

此表格适用于PANDA的下列控制器:

<可自定义按钮(仅限PANDA49/61)

<走带控制

<延音踏板

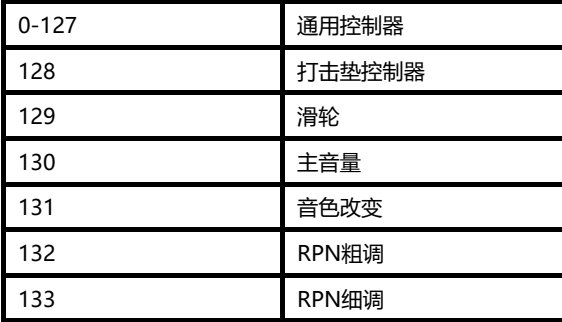

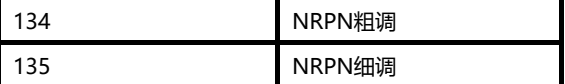

#### **附录F – 可指定给旋钮编码器的控制器编号**

本表格仅适用于PANDA的旋钮编码器

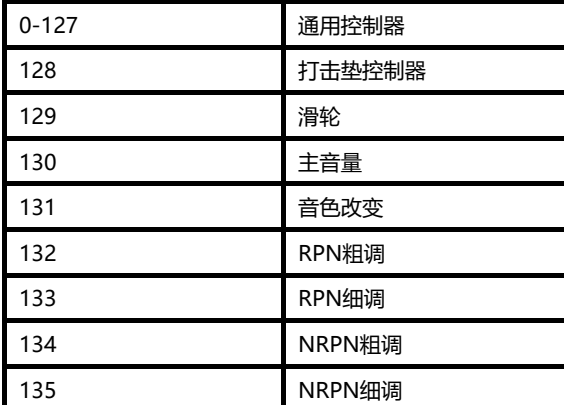

#### **附录G- 可指定给打击垫的控制器编号**

本表格适用于PANDA的打击垫

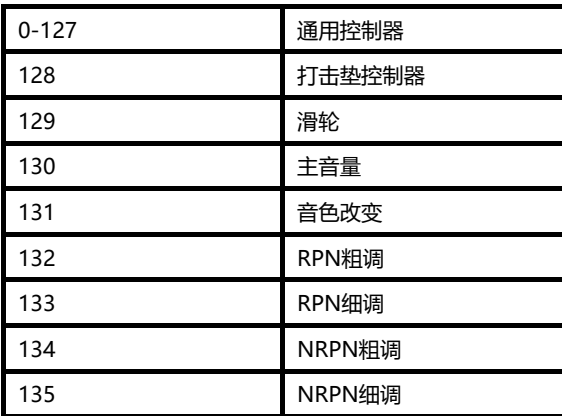

#### **附录 H– 出厂预设**

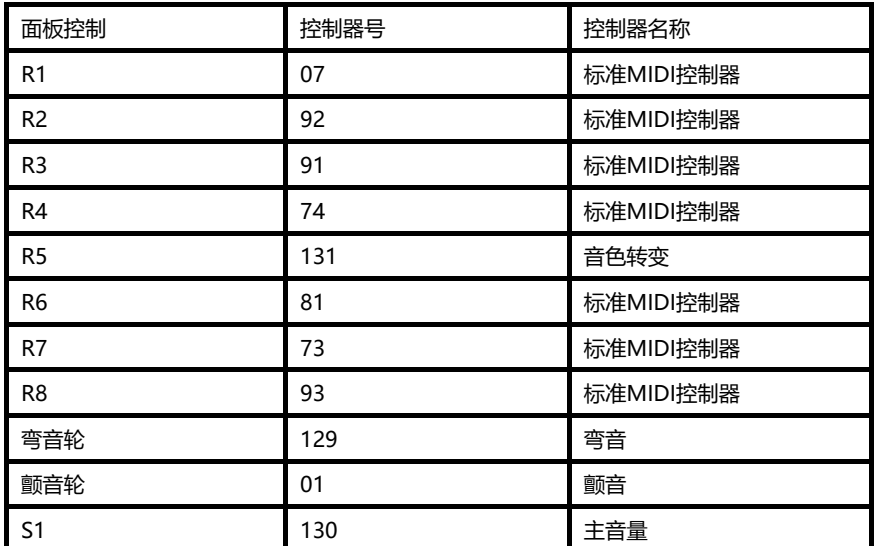

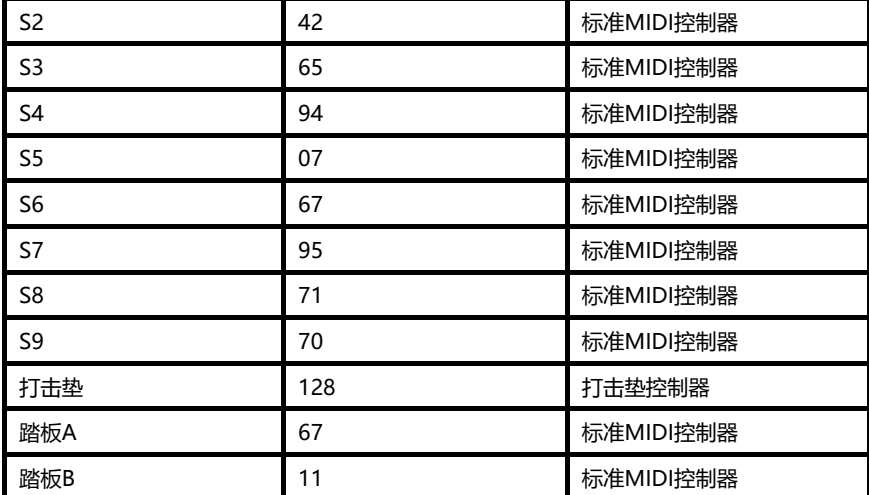

#### **附录I– 十六进制转换表**

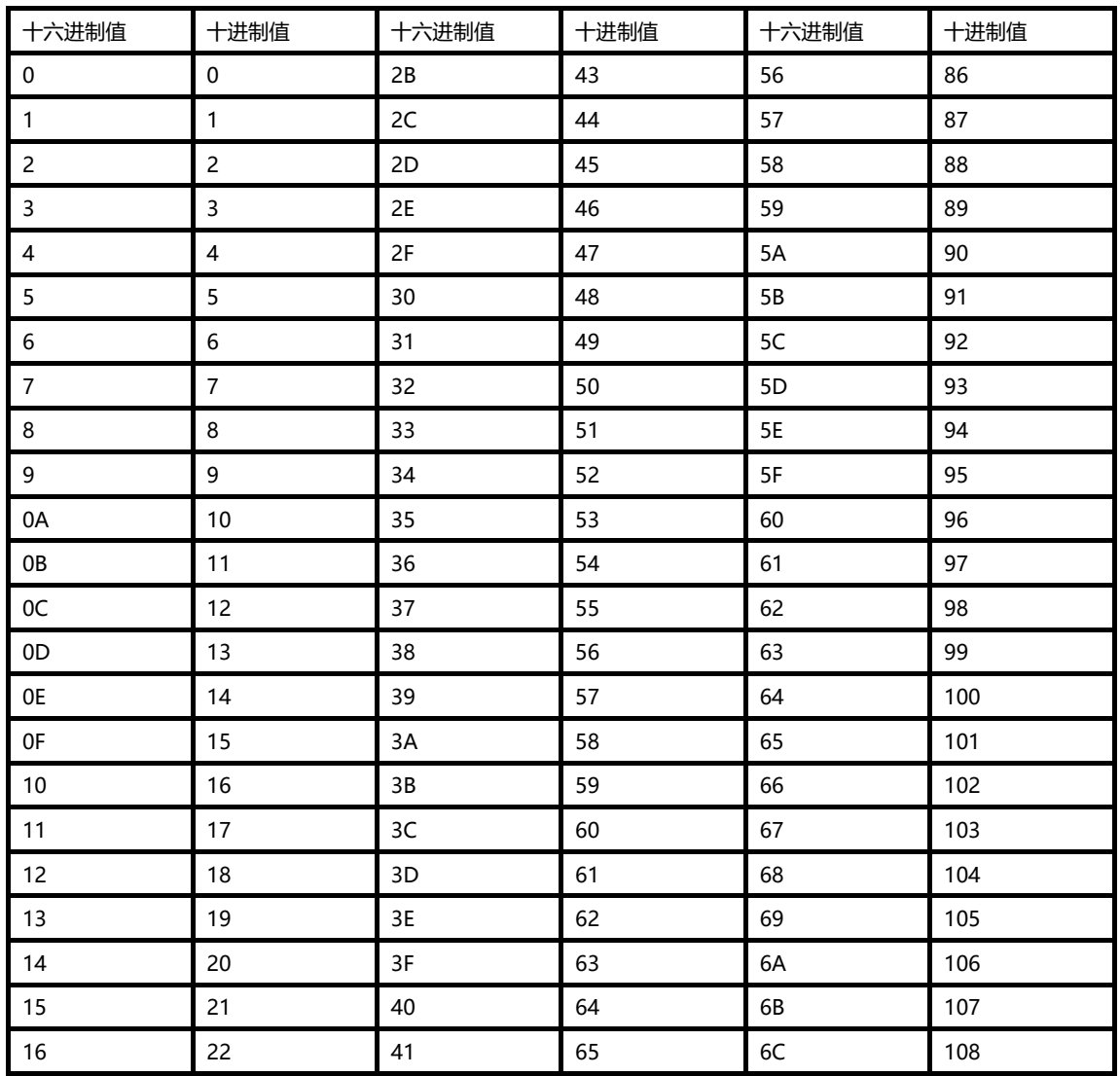

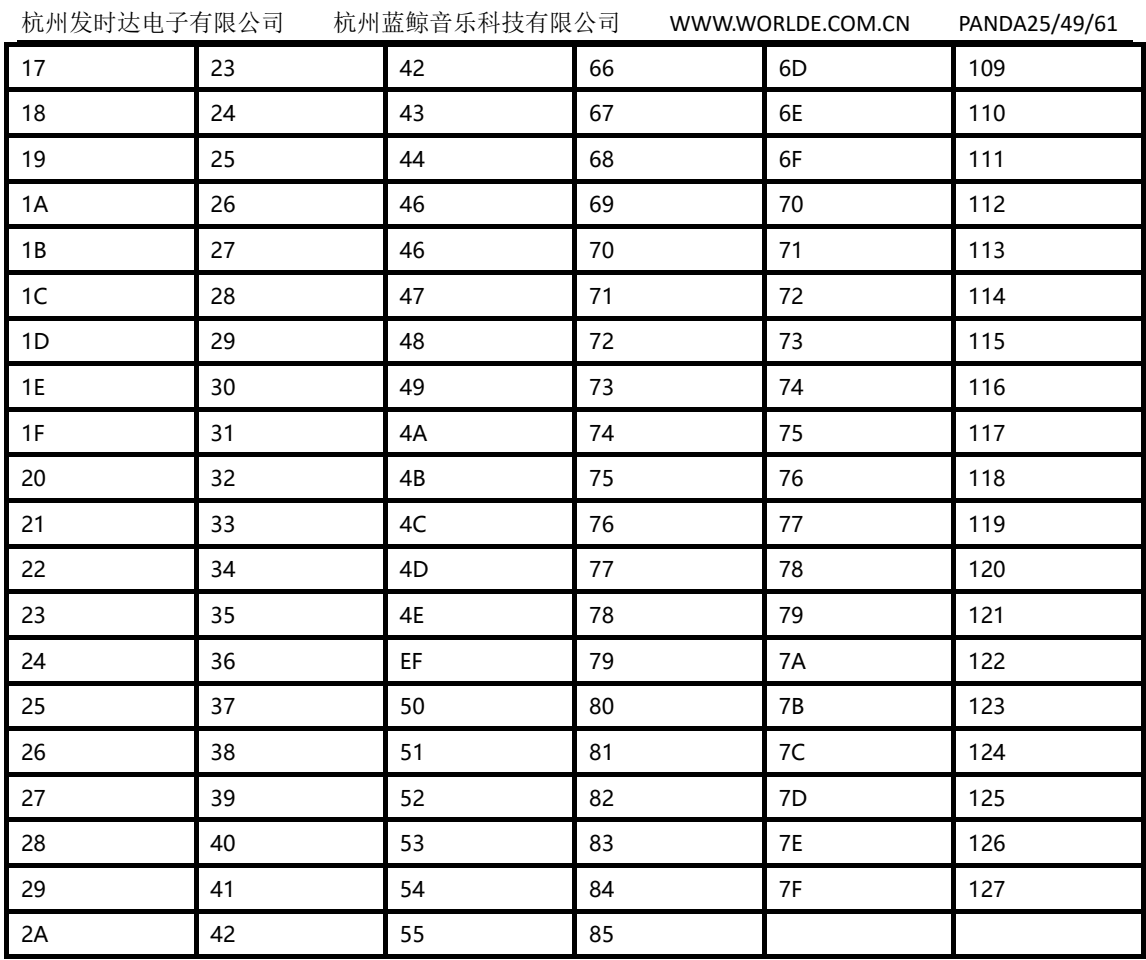

**工厂联系方式:**

**杭州发时达电子有限公司**

**浙江省杭州市闲林工业园闲兴路18号6号楼**

**电话:0571-88732265**

**传真:0571-88730848**

### 邮件: sales@worlde.com.cn

#### **网址:www.worlde.com.cn**